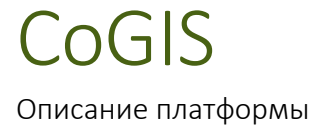

# Содержание

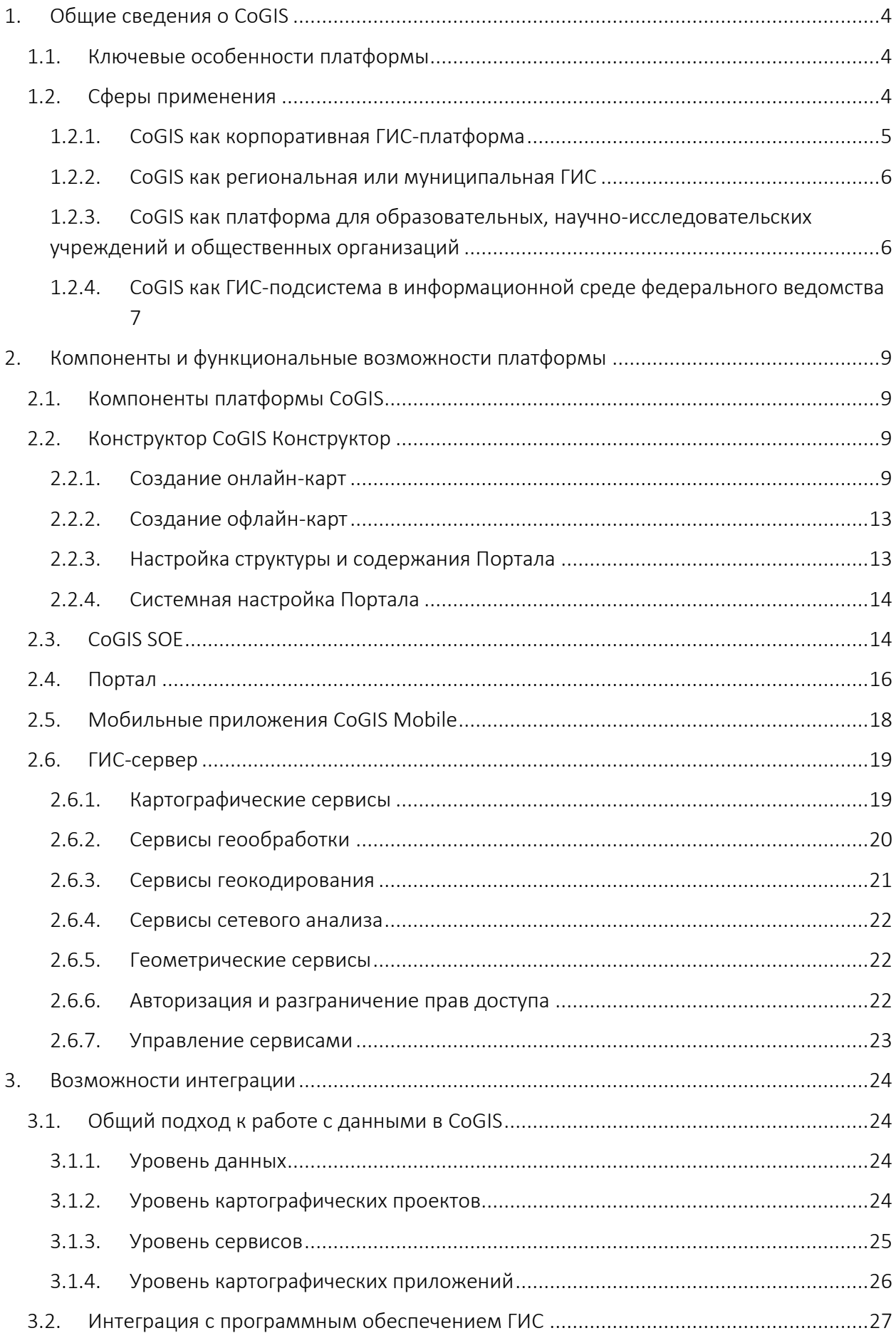

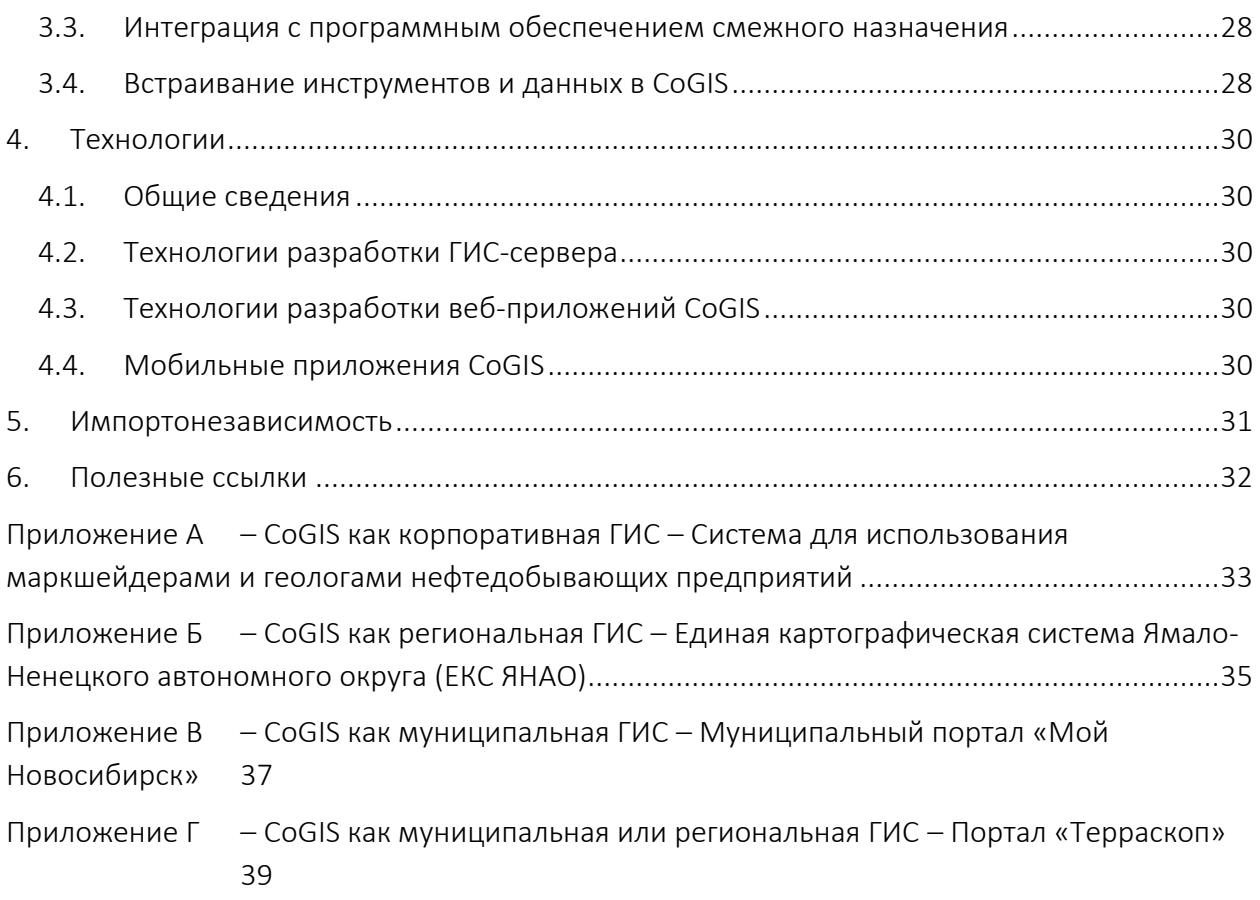

# <span id="page-3-0"></span>1. Общие сведения о CoGIS

CoGIS – это инфраструктурная цифровая платформа для сбора, анализа, публикации и совместной работы с пространственными данными.

CoGIS позволяет публиковать пространственные данные в виде картографических сервисов, создавать на их основе интерактивные карты, обогащать карты инструментами геообработки и анализа и публиковать в интернете в виде каталога карт и приложений с настроенными правами доступа. Работать с опубликованными картами и приложениями пользователи CoGIS могут как в веб, так и на мобильных устройствах, в том числе в режиме офлайн.

## <span id="page-3-1"></span>1.1.Ключевые особенности платформы

Геоинформационная платформа CoGIS может имеет следующие ключевые особенности:

- для создания полнофункциональных картографических веб-приложений не требуются навыки программирования;
- полноценная работа мобильных приложений возможна даже без подключения к интернету;
- в состав платформы по умолчанию входит система генерации отчётов и вычисления статистики;
- гибкая настройка прав на уровне данных, инструментов и приложений позволяет обеспечить работу пользователей с различным уровнем доступа;
- наличие готовых инструментов пространственного анализа и обработки данных;
- возможность авторизации пользователей через ЕСИА и социальные сети в дополнение к стандартным механизмам;
- серверные, веб и мобильные компоненты CoGIS позволяют решить любые задачи по работе с геоданными, а при необходимости отдельные компоненты CoGIS могут быть интегрированы в существующую информационную инфраструктуру;
- поддержка операционных систем Linux и Windows Server;

## <span id="page-3-2"></span>1.2.Сферы применения

Платформа CoGIS может применяться для решения задач в разных отраслях:

- управление городом и жилищно-коммунальным хозяйством;
- кадастр и управление земельными ресурсами;
- управление производством и предприятием;
- геология и добыча полезных ископаемых;
- бережливое недропользование, анализ и мониторинг чрезвычайных ситуаций;
- научно-образовательная деятельность;
- нефтегазодобывающая промышленность и другие.

Широкие возможности с точки зрения функций, данных, сервисов, гибкости настроек в зависимости от пользовательских задач позволяют:

• использовать CoGIS в качестве корпоративной ГИС-платформы предприятия;

- построить на ее основе региональную геоинформационную систему (РГИС) субъекта РФ или ГИС для органов местного самоуправления с различным составом прикладных сервисов;
- использовать CoGIS в качестве платформы для сбора, обмена и публикации данных образовательных, научно-исследовательских учреждений и институтов, а также добровольческих (волонтерских) и иных общественных организаций;
- реализовать на основе CoGIS геоинформационную подсистему в составе федеральной системы прикладного назначения для решения геоаналитических задач и визуализации тематических данных.

В разделах ниже описаны варианты применения платформы CoGIS для решения конкретных задач. Однако приведенный перечень вариантов не является фиксированным и может быть расширен в соответствие с потребностями проекта или организации.

#### 1.2.1. CoGIS как корпоративная ГИС-платформа

<span id="page-4-0"></span>CoGIS как корпоративная ГИС-платформа может решить следующие задачи:

- Сбор и систематизация геоданных. Проведение инвентаризации пространственных данных и материалов, оборачиваемых на предприятии, их систематизация и структуризация, формирование банка пространственных данных, созданного с учетом требований корпоративных стандартов.
- Публикация геоданных и управление доступом к ним. Публикация подготовленных пространственных данных в виде картографических сервисов и формирование на их основе картографических веб-приложений для доступа к данным и инструментам различных категорий пользователей. При этом, пользователями опубликованных сервисов могут быть не только сотрудники предприятия, но и информационные системы – как в качестве источников данных, так и в качестве потребителей предоставляемых платформой сервисов. Размещение платформы в контуре предприятия обеспечивает надёжную защиту информации. В то же время, ограниченный настраиваемый доступ с различных устройств позволяет работать с системой как в офисе, так и при проведении полевых работ с использованием тонких клиентов: веб-браузеров и мобильных приложений. При этом платформа CoGIS может быть интегрирована с корпоративными провайдерами авторизационных данных пользователей или использовать собственный каталог пользователей.
- Использование прикладных инструментов. Сбор, обработка и предоставление не только пространственных данных, но и прикладных сервисов, связанных с геоаналитикой или формированием специфических отчетов, предполагающих использование результатов пространственного анализа, фрагментов карт, характеристик объектов, связанных с их положением (координаты, адрес) или геометрией (площадь, периметр и т. п.).

*Пример применения CoGIS как корпоративной ГИС для использования маркшейдерами и геологами нефтедобывающих предприятий при проведении проектно-изыскательских и геологоразведочных работ описан в приложении [А](#page-32-0).*

### 1.2.2. CoGIS как региональная или муниципальная ГИС

<span id="page-5-0"></span>CoGIS можно использовать в качестве платформы для реализации региональной ГИС субъекта РФ или ГИС для органов местного самоуправления. В этом случае с помощью CoGIS могут быть решены следующие задачи:

- Единый верифицированный источник геоданных. Создание единой нормативно закрепленной среды для ведения, учета и предоставления геоданных региона или муниципального образования.
- Региональный портал пространственных данных. Создание регионального портала пространственных данных, предназначенного для организации доступа физических и юридических лиц к находящимся в распоряжении органов государственной власти субъектов РФ и органов местного самоуправления сведениям, подлежащим представлению с использованием координат, пространственным данным и материалам, содержащимся в региональных фондах пространственных данных.
- Оказание государственных услуг. Интеграция с региональным и федеральным порталами государственных услуг как в качестве источника геоданных и геосервисов для работы порталов, так и в качестве конечного исполнителя по определенным государственным услугам.
- Единая система идентификации и аутентификации. Санкционированный доступ участников информационного взаимодействия (граждан-заявителей и должностных лиц органов исполнительной власти) к информации, содержащейся в CoGIS как в государственной или муниципальной информационной системе, может быть организован посредством Единой системы идентификации и аутентификации (ЕСИА).
- Публичный портал. Создание витрины для предоставления неограниченного доступа к социально-значимой информации, открытым данным органов власти и местного самоуправления, в том числе в виде карт и картографических приложений.
- Социальные и информационные сервисы. Реализация сервисов по приему обращений граждан по различным вопросам в привязке к территории, объектам городского хозяйства или общественным пространствам, по информированию населения о важных культурных, социальных, коммунальных и иных событиях, по сбору данных о территории как сотрудниками городских и муниципальных властей, так и силами жителей.

## *Примеры применения CoGIS как региональной и муниципальной ГИС для использования в отраслях управления городом, жилищно-коммунальным хозяйством, земельными ресурсами описаны в приложениях [Б](#page-34-0), [В](#page-36-0), [Г](#page-38-0).*

### 1.2.3. CoGIS как платформа для образовательных, научно-исследовательских учреждений и общественных организаций

<span id="page-5-1"></span>CoGIS может быть использована в качестве платформы для сбора, анализа, обмена и публикации данных исследований, проводимых образовательными, научноисследовательскими, волонтерскими и иными общественными организациями. В этом случае с помощью CoGIS могут быть решены следующие задачи:

• Сбор данных об объектах исследования. Организация сбора полевых данных о географически распределенных объектах исследования при помощи мобильных приложений. Возможность задать шаблоны для вносимых сведений позволяет снизить вероятность ошибок и требования к квалификации сборщиков данных.

- Организация практических работ. Офлайн-карты с тематическими данными, созданные с помощью платформы, могут стать инструментом для организации практик студентов образовательных учреждений, работы научных сотрудников или волонтеров общественных организаций в полевых условиях без доступа к интернету.
- Упрощение взаимодействия участников сообщества. Создание платформы для обмена материалами между экспертами и участниками сообщества. Приложения CoGIS могут быть настроены таким образом, чтобы предоставить разным категориям пользователей вносить данные, скачивать отчетные материалы или использовать веб-сервисы в своих приложениях.
- Популяризация результатов исследований, образовательных и научных материалов, результатов деятельности общественных организаций. Донесение до аудитории различной информации в интерактивной форме в виде карт, таблиц, диаграмм и графиков при помощи картографических приложений. Организация динамического (например, с использование временной шкалы) представления промежуточных результатов до окончания исследования или мероприятия, организованного общественной организацией.

*Пример применения CoGIS в образовательных и научных целях для Института геологии и минералогии им. В.С. Соболева СО РАН описан в приложении Ошибка! Источник ссылки н е найден..*

1.2.4. CoGIS как ГИС-подсистема в информационной среде федерального ведомства

<span id="page-6-0"></span>CoGIS можно интегрировать в информационную среду федерального ведомства в качестве ГИС-подсистемы, позволяющей решить задачи разной степени сложности:

- Визуализация данных. Карты CoGIS, встроенные в существующие информационные системы и порталы ведомства или развернутые как самостоятельные вебприложения, могут стать простым, но эффективным средством анализа данных без необходимости программирования. Источником данных для карт могут стать существующие ведомственные базы данных, прикладные внутренние или внешние сервисы и подсистемы. При этом с помощью CoGIS могут быть реализованы процессы конвертации и предварительной обработки данных.
- Пространственный анализ. CoGIS может предоставить программные инструменты, позволяющие проанализировать те или иные аспекты прикладной деятельности с точки зрения географических характеристик: адреса, взаимного расположения объектов выбранных категорий, транспортной доступности, плотности размещения, нахождения в пределах территории и т.п. Инструменты могут быть доступны как в виде программных интерфейсов для использования смежными подсистемами, так и в составе приложений для пользователей.
- Отчеты. С помощью CoGIS по прямым запросам пользователей или запросам из смежных подсистем могут формироваться специфические отчеты, выгрузки данных или презентационные панели, предполагающие использование результатов

пространственного анализа, фрагментов карт, характеристик объектов, связанных с их положением (координаты, адрес) или геометрией (площадь, периметр и т. п.).

## <span id="page-8-1"></span><span id="page-8-0"></span>2. Компоненты и функциональные возможности платформы

## 2.1.Компоненты платформы CoGIS

В состав платформы CoGIS входят следующие программные компоненты:

- Портал CoGIS, включающий каталог опубликованных интерактивных карт и картографических приложений, инструменты для поиска и навигации среди них, веб-страницы со справочной информацией, структура и содержание которых настроены под потребности пользователей;
- Конструктор CoGIS для создания интерактивных карт и полноценных картографических веб-приложений на основе картографических сервисов, инструментов геообработки и анализа;
- ГИС-сервер CoGIS GIS Server для публикации данных и инструментов в виде вебсервисов.
- Мобильные приложения CoGIS Mobile для работы с картами и приложениями на устройствах под iOS и Android и мобильный сервис для их работы;

## <span id="page-8-2"></span>2.2.Конструктор CoGIS Конструктор

*Конструктор* является основным инструментом для подготовки платформы к работе. *Конструктор* позволяет создавать и настраивать интерактивные карты и картографические приложения для онлайн- и офлайн-работы, добавлять к ним вспомогательные сведения, организовывать их в каталог карт и приложений и настраивать структуру и содержание *Геопортала*.

#### 2.2.1. Создание онлайн-карт

<span id="page-8-3"></span>Онлайн-карты обеспечивают доступ к пространственным данным и инструментам в веб и мобильных приложениях при наличии подключения к сети.

*Конструктор* позволяет:

- Добавлять к картам картографические сервисы и настраивать их:
	- o задавать определяющие запросы на слои;
	- o переопределять названия, описания и символику слоев;
	- o настраивать ограничения на актуальность отображаемых данных;
	- o задавать справочники значений для отдельных полей;
	- o настраивать отчеты для выгрузки данных;
	- o разрешать пользователям перекрашивать объекты слоев по своему усмотрению;
	- o настраивать масштаб по умолчанию для приближения к объектам;
	- o настраивать, какие слои будут видимы и насколько прозрачны при открытии карты;
	- o настраивать внешний вид для легенды слоев: группировку слоев, будут ли слои раскрыты по умолчанию, необходимо ли подсчитывать отображаемые объекты;
	- o настраивать правила поиска: выполнять поиск по всем или только по выбранным полям, отмечать ли найденные объекты на карте и какими

метками, искать ли объекты в связанных слоях, искать ли объекты по адресу с геокодированием на лету;

- o настраивать карточки со сведениями об объектах: состав отображаемой информации, цвет фона и размеры окна;
- o настраивать список и порядок расположения полей в таблице с перечнем объектов слоя, задавать правила для подсчета статистических значений по объектам (минимум, максимум, среднее, сумма, количество по выбранным полям);
- Добавлять к карте сервисы изображений и настраивать их:
	- o задавать ограничения на актуальность отображаемых данных;
	- o настраивать, будут ли включены слои по умолчанию при открытии карты и с какой прозрачностью;
	- o настраивать отображение легенды для слоев, в том числе, при необходимости, выносить управление видимостью слоя на карту отдельной кнопкой;
- Добавлять к карте сервисы геообработки и анализа в виде дополнительных инструментов, расширяющих функциональность онлайн-карт:
	- o настраивать состав и способ отображения входных и выходных параметров, которыми могут быть данные с карты, данные, вносимые пользователем (простые значения, списки значений или диапазоны) или файлы;
	- o настраивать внешний вид инструментов: выбирать иконку для кнопки вызова, указывать название инструмента;
- Добавлять к карте сервис для печати по заданному шаблону;
- Добавлять к карте инструменты создания, редактирования и удаления объектов:
	- o выбирать слои, для которых эта опция будет доступна;
	- o включать геокодирование по координатам, если при создании объекта в его атрибуты необходимо записывать адрес;
	- o указывать, должны ли использоваться шаблоны редактирования;
	- o ограничивать права доступа к редактированию на уровне отдельных операций, групп пользователей, слоев, территорий и объектов;
- Добавлять к карте геотриггеры автоматические операции, выполняемые системой по заданным правилам при создании, редактировании или удалении объектов, например:
	- o создание, редактирование или удаление пространственных связей между объектами слоев в зависимости от их положения;
	- o автоматическая запись в поля объектов (в том числе, и в поля связанных объектов) простых значений, констант, составных или расчетных значений;
	- o создание объектов по адресу, в том числе при загрузке XLS или CSV файлов, содержащих адреса;
	- o пакетная запись адресов объектов, создаваемых по координатам, в соответствующие атрибутивные поля при загрузке XLS, CSV, SHP файлов;
	- o автоматическое построение, корректировка и удаление буферных зон объектов, включая возможность построения буферной зоны по дорожной

сети (зона транспортной доступности), по атрибуту основного объекта или по расчетному значению;

- o рассылка пользователям сообщений, сформированных по шаблонам, созданным с использованием макросов, таких как имя пользователя, идентификатор объекта, значения атрибутов объекта до и после изменения и пр.;
- o подсчет текущего количества связанных объектов с записью рассчитанного значения в заданное атрибутивное поле;
- o расчёт геометрических атрибутов для точечных, линейных, полигональных, мультиточечных и мультиполигональных объектов: XYZ координаты точки или центроида, экстент, длина, периметр, площадь, количество колец (внутренних и внешних), количество вершин, количество точек в объекте, количество составных частей;
- Ограничивать просмотр и запросы к данным картографического сервиса по определенной группе пользователей, слоям, объектам;
- Задавать подсчет количества объектов в слое, записей в таблице, объектов с учетом символики слоя и с учетом фильтров, установленных в Конструкторе и заданных пользователями на онлайн-карте;
- Добавлять к карте инструменты расширенного поиска объектов, а именно:
	- o поиск по слоям картографического сервиса;
	- o поиск с учетом фильтров, выбранных пользователем;
	- o сортировка результатов поиска по расстоянию;
	- o поиск с учетом ограничений по SQL-условию, территории;
- Настраивать сохранение истории изменений в системных таблицах CoGIS с возможностью:
	- o просмотра истории изменений объекта в карточке объекта;
	- o восстановления состояния объектов по конкретной дате изменений, а также восстановления геометрии и значений атрибутивных полей;
- Добавлять инструменты импорта и экспорта данных, позволяющие:
	- o загружать данные в слой картографического сервиса из файлов в форматах SHP, XLS, XLSX, CSV, GPX;
	- o выгружать данные из слоя картографического сервиса в файлы форматов SHP, XLSX, CSV;
	- o трансформировать данные при их загрузке с использованием пользовательских систем координат и параметров трансформаций;
- Задавать условия на количество файлов, которые можно привязать к объекту, суммарное количество файлов для слоя, масштаб и размер файла;
- Разрешать или запрещать выгрузку данных с карты с геометрией или без нее;
- Настраивать шаблоны для карточек объектов: состав инструментов по объекту, состав блоков информации, к которым относятся атрибуты, связанные объекты, файлы, координаты, история изменений и пользовательский HTML-код;
- Настраивать внешний вид карты:
	- o указать название карты;
	- o настроить автосохранение;
- o добавить выноски для объектов;
- o включить подсчет объектов во всей карте или в текущем экстенте;
- o задать высоту легенды;
- o скрыть меню слоев;
- o задать размеры карточки объекта;
- o задать масштаб приближения по умолчанию;
- o ограничить максимальное количество результатов в поиске;
- o включить отображение галереи изображений при открытии карты;
- o задать начальный и полный экстент карты;
- o настроить параметры размещения кнопок на карте;
- Добавлять на карту дополнительные инструменты, предварительно настроив их внешний вид и расположение:
	- o виджет с результатами вычислений статистики по объектам картографического сервиса в виде графиков, диаграмм или расчетных показателей, справочной информации в форме HTML-кода, таблицы с исходными данными, страницы со ссылкой;
	- o переход к произвольной веб-странице в виде кнопки на карте;
	- o JavaScript-плагин с дополнительной функциональностью, который будет активироваться нажатием на кнопку;
- Добавлять к карте подложки от разных поставщиков (Google, Яндекс, 2ГИС, OpenStreetMap и др.) с возможностью указать ключ доступа, копирайт для отображения при использовании, а также выбрать базовую карту, которая будет включаться по умолчанию.

На рисунках ниже (см. [Рисунок](#page-11-0) 1 и [Рисунок](#page-12-2) 2) представлены примеры карт, созданных с помощью *Конструктора* CoGIS.

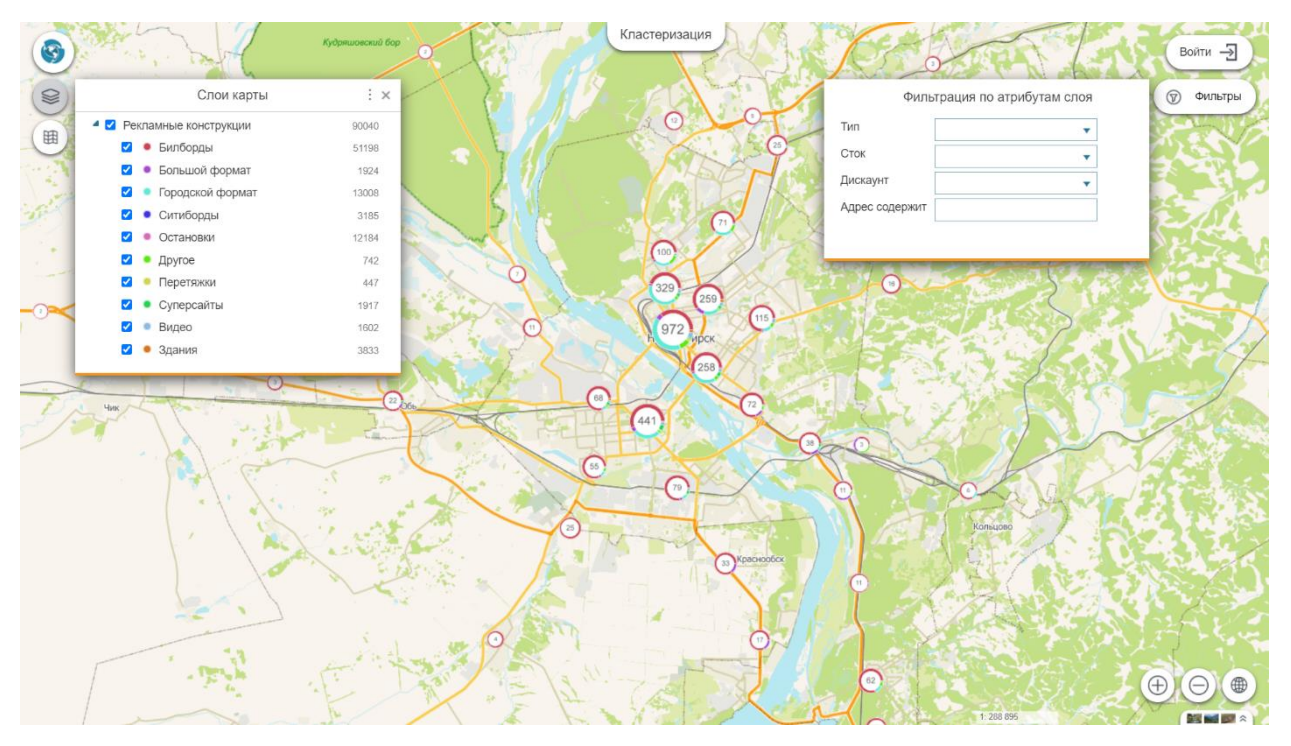

<span id="page-11-0"></span>Рисунок 1 – Карта размещения рекламных конструкций. Данные отображаются с помощью кластеров. Каждый кластер – круговая диаграмма, показывающая соотношение рекламных

#### конструкций разных типов. На карту добавлен инструмент для динамической фильтрации данных.

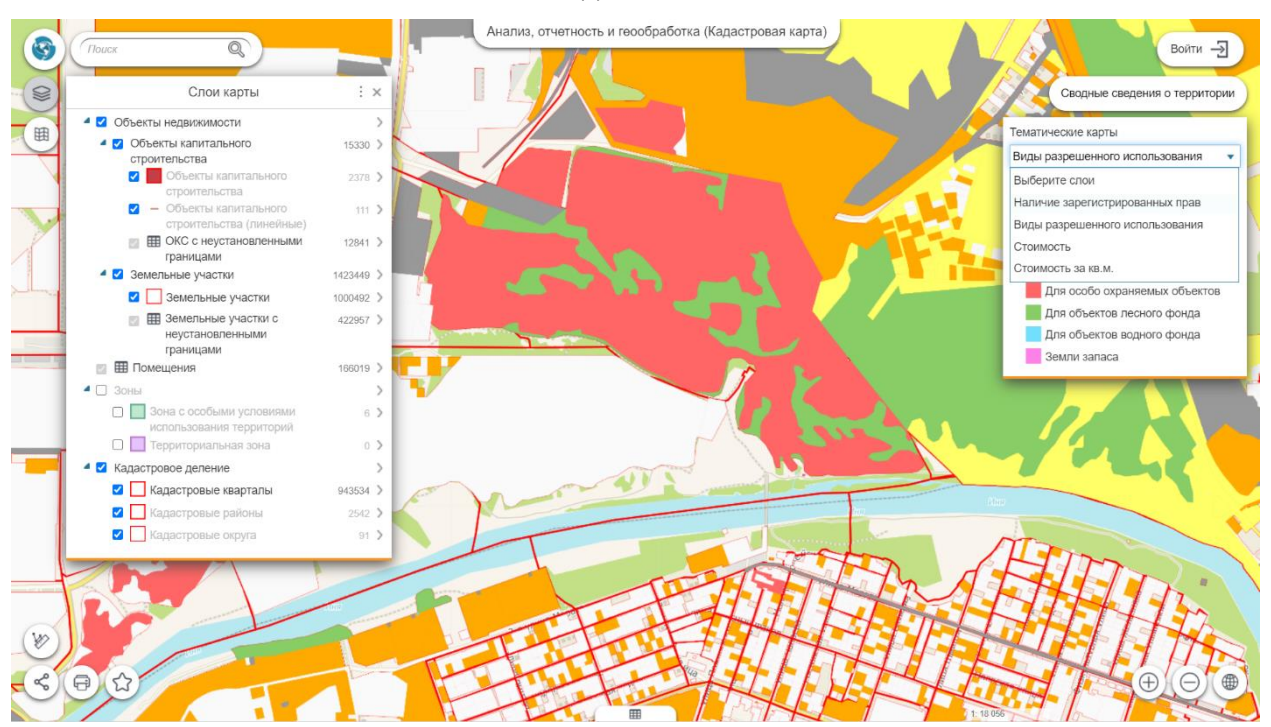

#### <span id="page-12-2"></span>Рисунок 2 – Кадастровая карта. Земельные участки раскрашены по видам разрешенного использования. На карту добавлен виджет для переключения между разными тематическими картами.

#### 2.2.2. Создание офлайн-карт

<span id="page-12-0"></span>Помимо интерактивных онлайн-карт, работать с которыми можно как на *Геопортале*, так и в мобильных приложениях, CoGIS позволяет создавать офлайн-карты для работы в мобильных приложениях без подключения к интернету.

Офлайн-карты в CoGIS формируются из одного или нескольких файлов специализированного формата CMF2.

Формат CMF2 – это обменный формат, обеспечивающий хранение растровой и векторной картографической информации и настроек ее отображения в сжатом виде. Файлы формата CMF2 могут формироваться с помощью специализированного ПО CarryMap Builder. При формировании CMF2-файла можно указать область карты для выгрузки, состав слоев и сведений об объектах, добавить на карту водяные знаки и описать ее свойства.

CoGIS позволяет разграничить доступ к созданным офлайн-картам, опубликовать их в *Каталоге* и использовать на мобильных устройствах.

#### 2.2.3. Настройка структуры и содержания Портала

<span id="page-12-1"></span>*Конструктор* CoGIS позволяет не только создавать и настраивать карты, но и организовывать их в структуру, добавляя вспомогательные элементы. В частности, с помощью *Конструктора* можно:

- сгруппировать карты без ограничений на уровни вложенности;
- для группы карт задать свой заголовок и сопровождающий текст;
- настроить, каким образом будет отображаться карта в Каталоге: выбрать картинку, добавить счетчик посещений, дату, текст или ссылку;
- описать карту тегами для последующего быстрого поиска;
- создать отдельные веб-страницы с текстовой и графической информацией;
- добавить ссылки для перехода к элементам CoGIS и на внешние веб-страницы;
- временно отключить отдельные элементы, если они не нужны для работы;
- задавать версии (репрезентации) для любых элементов, если необходимо гибко настроить их свойства для определенных пользователей или групп (например, ограничить состав отображаемых объектов, разрешить или запретить редактирование);
- копировать элементы и сохранять их локально в виде XML-файлов;
- гибко настраивать условия доступа к элементам: открывать доступ для определенных групп пользователей или конкретных пользователей, разрешать доступ только по запросу с определённых устройств или IP-адресов, требовать параметр в запросе.

#### 2.2.4. Системная настройка Портала

<span id="page-13-0"></span>С помощью инструментов администрирования платформы можно задать следующие системные настройки *Портала*:

- настроить подключение к ГИС-серверу для:
	- o получения списка авторизованных пользователей и групп от ГИС-сервера, на основе которых в CoGIS устанавливаются права доступа к элементам;
	- o регистрации пользователей CoGIS на ГИС-сервере;
	- o получения списка сервисов ГИС-сервера, запуска и остановки их работы;
- установить права доступа к разделам администрирования и файлам на веб-сервере;
- настроить правила логирования: состав действий, которые требуется записывать, место для хранения файлов и частоту передачи информации;
- настроить интерфейс CoGIS: язык, стартовую страницу (которой может быть любая карта, страница *Каталога* или иная веб-страница), состав и вид меню (пунктами которого также могут быть любые элементы CoGIS), логотипы, заголовок страницы в веб-браузере и состав информации для отображения в нижней части веб-портала (в подвале);
- настроить параметры для регистрации и авторизации пользователей по логину и паролю, посредством социальных сетей (ВКонтакте, Одноклассники) или через ЕСИА (сайт «Госуслуги»);
- сформировать текст соглашения на обработку персональных данных;
- настроить страницу для отображения в случае проведения технических работ, при которых доступ к веб-порталу будет ограничен, и запланировать включение этого режима на определенное время и период.

## <span id="page-13-1"></span>2.3.CoGIS SOE

СoGIS SOE (Server Object Extension, SOE) – модуль CoGIS, обеспечивающий поддержку расширенных методов для работы со слоями и объектами картографических сервисов.

Включенный SOE для картографического сервиса позволяет:

- Создавать, а затем обновлять и удалять на онлайн-карте:
	- o объекты в слое картографического сервиса и их значения; редактировать геометрию объектов; объединять объекты;
	- o записи в таблицах картографического сервиса;
	- o файлы, прикрепленные в Карточке объекта или к записям в таблицах.
- Добавлять, удалять связи:
	- o «Один к одному». При создании или обновлении объекта в слое он связывается с объектом другого слоя по ключевому полю;
	- o «Один ко многим». При создании или обновлении объекта в слое он связывается с объектами другого слоя по ключевому полю;
	- o «Много ко многим». При создании или обновлении объектов в слое связывать их с объектами другого слоя по ключевому полю.
- Ограничивать редактирование по:
	- o операциям;
	- o группам пользователей;
	- o слоям;
	- o значениям объектов;
	- o территории;
	- o объектам.
- Выполнять геотриггеры:
	- o Создание пространственных связей;
	- o Редактирование связанных объектов;
	- o Обновление поля;
	- o Геокодирование;
	- o Построение буферной зоны;
	- o Рассылка сообщений;
	- o Обновление топологии;
	- o Подсчет количества связей;
	- o Рассчитать геометрические атрибуты.

*Примечание: Геотриггеры запускаются автоматически при выполнении операции плагина «Редактирование».*

- Ограничивать просмотр и запросы по:
	- o группам пользователей;
	- o слоям;
	- o объектам.
- Вести историю изменений по операциям. Восстанавливать объект после изменений.
- Загружать данные из файла в форматах SHP, XLS, XLSX, CSV, GPX в слой картографического сервиса, добавленный на онлайн-карту.
- Выгружать данные из слоя картографического сервиса в виде файлов в форматах SHP, XLSX, CSV.
- Трансформировать данные при их загрузке с использованием пользовательских систем координат и параметров трансформаций.
- Отображать файлы, прикрепленные в Карточке объекта или к записям в таблицах, в Галерее изображений и задать условие на:
- o количество файлов, которые можно привязать к объекту;
- o суммарное количество файлов для слоя;
- o масштаб;
- o размер файла.
- Хранить файлы на диске вне базы данных. Работать с пользовательскими атрибутами вложений.
- Задавать подсчет количества:
	- o объектов в слое;
	- o записей в таблице;
	- o объектов с учетом символики слоя раскраски по уникальным значениям, по диапазонам.

*Примечание: Подсчет осуществляется с учетом фильтров, установленных в Конструкторе и заданных пользователями на онлайн-карте.*

- Осуществлять расширенный поиск объектов, а именно:
	- o быстрый и гибкий поиск по слоям картографического сервиса;
	- o поиск с учетом фильтров, выбранных пользователем;
	- o сортировку результата поиска по расстоянию;
	- o поиск с учетом ограничений по SQL-условию, территории.

SOE позволяет использовать:

- геотриггеры, запускающиеся при выполнении одной из операций плагина редактирования;
- перехватчик запросов, с помощью которого можно ограничить доступ к данным, используя различные критерии.

## <span id="page-15-0"></span>2.4.Портал

*Портал* является единой точкой доступа пользователей к опубликованным средствами платформы ресурсам: интерактивным картам, картографическим веб-приложениям, вебстраницам, документам, ссылкам на внешние источники.

Структура, содержание и внешний вид разделов *Портала*, а также права доступа к ним, состав доступных инструментов для поиска и навигации, настраиваются в *Конструкторе* и могут варьироваться в зависимости от потребностей пользователей.

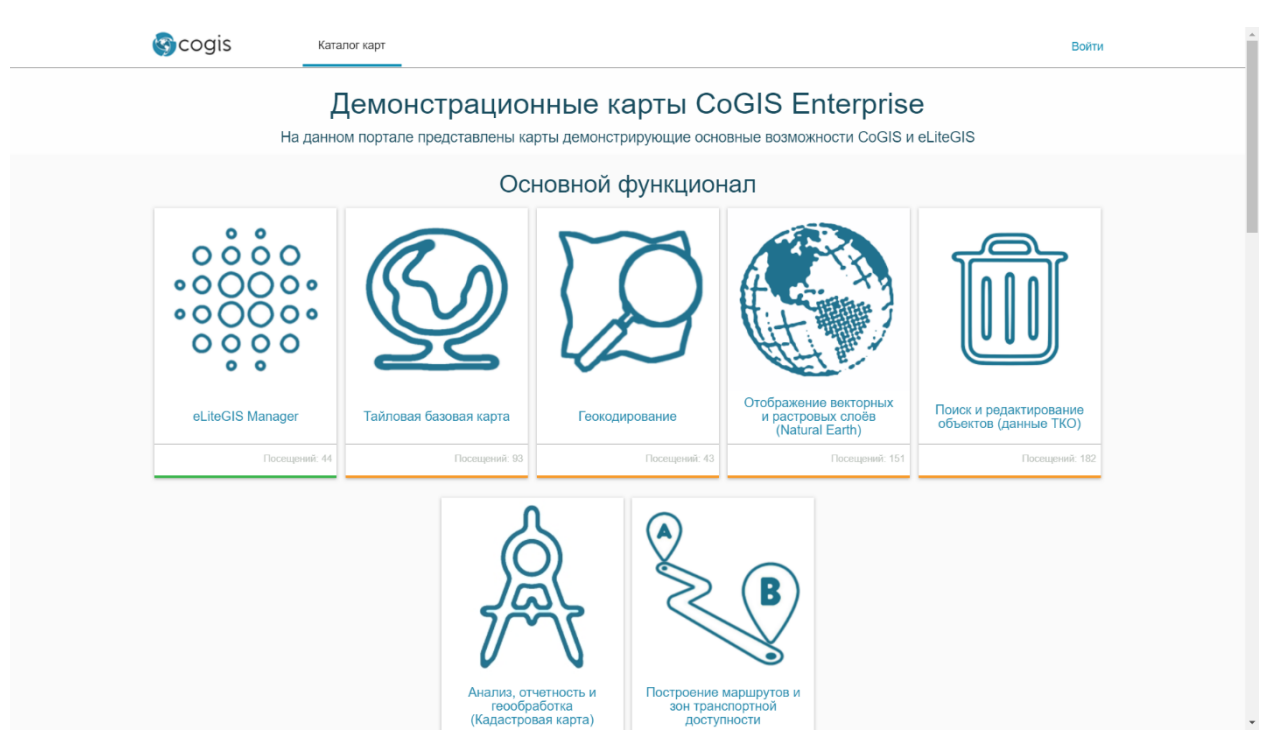

Рисунок 3– Пример Портала, включающего только Каталог карт и приложений

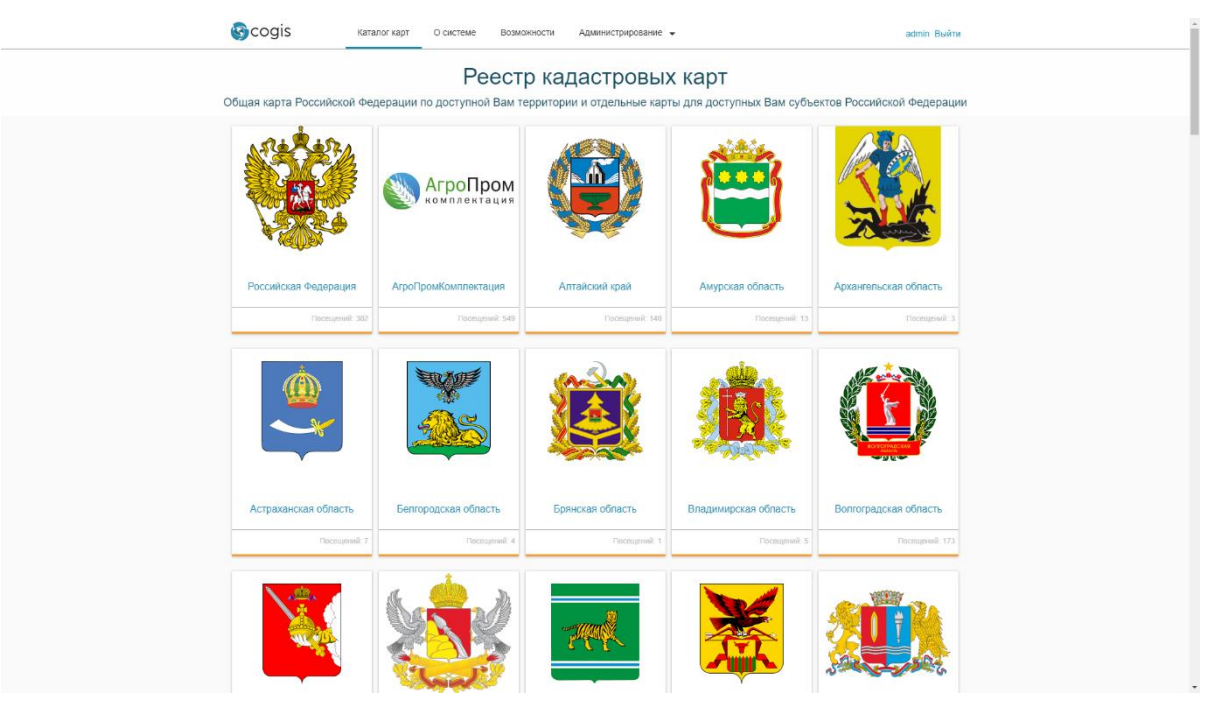

Рисунок 4 – Пример Портала с дополнительными веб-страницами

*Портал* позволяет:

- переключаться между *Каталогом карт* и другими веб-страницами;
- переходить к просмотру и работе с опубликованными интерактивными картами и картографическими приложениями;
- фильтровать перечень доступных пользователю карт и приложений;
- искать карты и приложения по названию или ключевым словам (тегам).

## <span id="page-17-0"></span>2.5.Мобильные приложения CoGIS Mobile

Мобильные приложения CoGIS предназначены для работы с опубликованными офлайн- и онлайн-картами и приложениями на мобильных устройствах Android и iOS.

Мобильные приложения позволяют:

- авторизоваться и получить доступ к каталогу карт в соответствии с настроенными правами доступа;
- работать в каталоге мобильного приложения:
	- o обновлять список доступных карт;
	- o просматривать описание карт;
	- o искать карты по названию;
- работать с выбранной картой:
	- o просматривать перечень слоев карты: редактируемые слои, слой треков, основные слои с данными и используемую базовую карту;
	- o переключаться между вариантами базовых карт;
	- o просматривать легенду для слоев карты;
	- o управлять видимостью слоев;
	- o просматривать информацию о выбранном слое;
	- o выполнять поиск объектов по ключевым словам, атрибутам, положению;
	- o просматривать найденные в результате поиска объекты как в виде списка объектов, так и на карте;
	- o получать информацию об объектах на карте, включая связанные с ними фотографии, ссылки на внешние источники и другие сведения;
	- o вносить данные об объектах на местности по заданным шаблонам, в том числе при отсутствии подключения к сети;
	- o записывать треки перемещений;
	- o передавать данные на сервер для последующей обработки и публикации автоматически или принудительно при наличии интернета;
	- настраивать параметры мобильного приложения:
		- o отображение кнопок масштабирования при необходимости их можно скрыть и не отображать на карте;
		- o поворот карты можно запретить поворот карты с использованием жестов;
		- o допустимое минимальное качество отображения карты для экономии интернет-трафика;
		- o запрет на отключение экрана;
		- o мобильный сервис, к которому должно подключиться приложение;
		- o настройки синхронизации с сервером при сборе данных с помощью приложения.

Одно из основных преимуществ мобильных приложений CoGIS – это возможность быстро и эффективно организовать процессы сбора или верификации данных в полевых условиях. Все, что требуется для выполнения этой задачи:

• диспетчеру на уровне *Конструктора* задать состав сведений об объектах, которые необходимо собрать полевым работникам;

• полевым работникам – установить мобильное приложение, авторизоваться со своим логином и паролем и скачать карты, если предполагается отсутствие стабильной связи.

Вне зависимости от выбранного режима сбора данных (онлайн-режим при наличии связи, отложенная отправка при нестабильной связи или офлайн-режим для ситуаций, когда связи нет в принципе) CoGIS обеспечит гарантированную доставку данных на сервер и синхронизацию данных всех устройств, задействованных в работе.

## <span id="page-18-0"></span>2.6.ГИС-сервер

ГИС-сервер, входящий в состав платформы CoGIS, позволяет создавать, настраивать и публиковать следующие типы сервисов:

- Картографические сервисы (динамические и тайловые; открытые только на просмотр и/или редактирование; с векторными и растровыми слоями);
- Сервисы геообработки, включая сервисы печати карты;
- Сервисы геокодирования;
- Сервисы сетевого анализа;
- Геометрические сервисы.

Перечисленные сервисы затем могут быть включены в состав интерактивных карт и картографических веб-приложений в качестве источников данных или инструментов геообработки и анализа.

#### 2.6.1. Картографические сервисы

<span id="page-18-1"></span>ГИС-сервер поддерживает публикацию картографических сервисов в соответствии со следующими стандартами и протоколами:

- ArcGIS Server REST API MapServer10.x и FeatureServer10.x (далее– ArcGIS REST API);
- ОGC WMS  $1.3.0$  (далее WMS);
- ОGC WMTS 1.0.0 (далее WMTS);
- ОGC WFS 2.0.0 (далее WFS);
- ОGC TMS (далее TMS).

В качестве источников данных для указанных типов картографических сервисов могут выступать данные в следующих форматах:

- Источники векторных слоев:
	- o QGS/QGZ (картографический проект QGIS);
	- o KML/KMZ.
- Источники растровых слоев:
	- o GeoTIFF;
	- o ECW;
	- o MrSID.

Объем функциональных возможностей, доступных при публикации картографических сервисов, зависит от формата источника.

## 2.6.2. Сервисы геообработки

<span id="page-19-0"></span>ГИС-сервер позволяет создавать модели геообработки с помощью визуального редактора (см. [Рисунок](#page-19-1) 5) и публиковать на их основе сервисы геообработки с доступом по REST API.

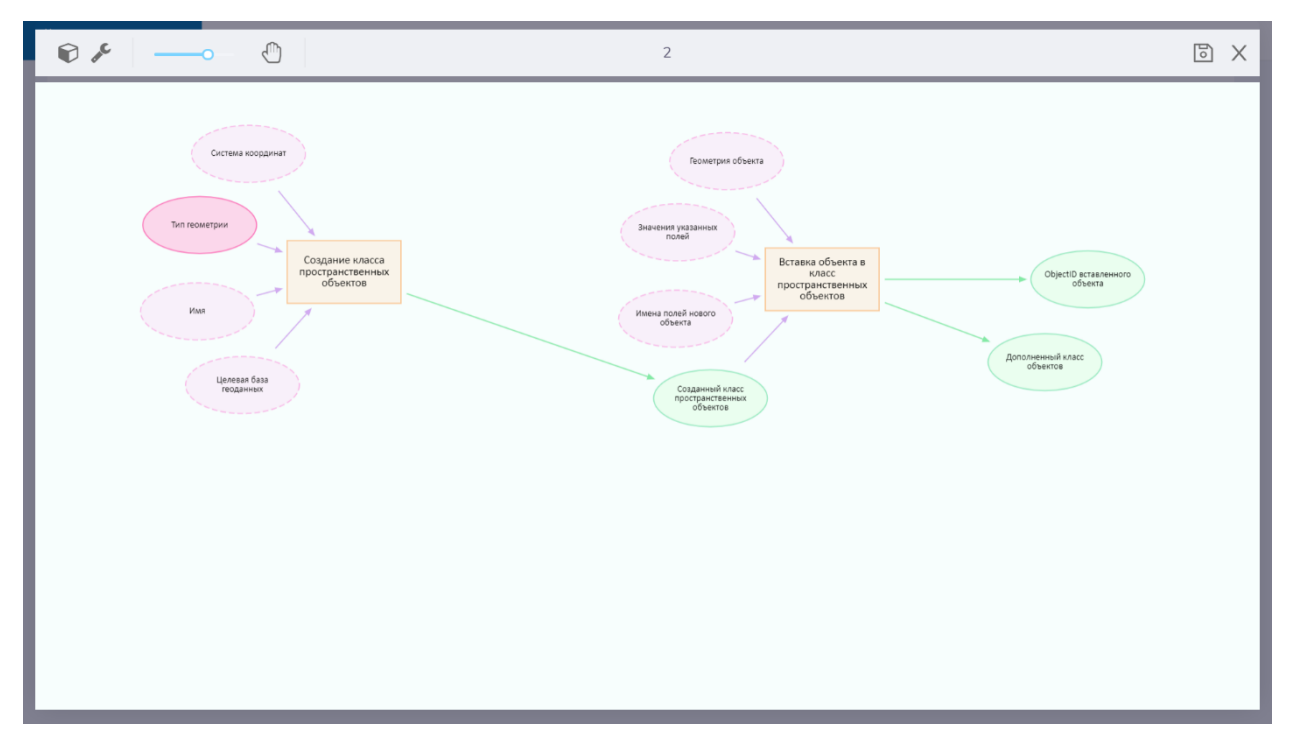

#### Рисунок 5 – Визуальный редактор моделей геообработки

<span id="page-19-1"></span>Модель геообработки, как правило, состоит из одного или нескольких инструментов, последовательно соединенных друг с другом с передачей любых параметров между ними.

#### Параметры

Типы параметров (переменных), которые могут использоваться в моделях:

- Целое число (Int);
- Вещественное число (Double);
- Да/Нет (Bool);
- Строка (String);
- Дата и время (Date-Time);
- Файл (File);
- Геометрия (Geometry);
- Система координат (Coordinate System);
- SQL-выражение (SQL-expression);
- Рабочее пространство (Workspace);
- Набор данных (Table);
- Слой (Standalone Table);
- Класс пространственных объектов (Feature Class);
- Слой пространственных объектов (Feature Layer);
- Карта (Map);
- Сервис изображений (Image Service);
- Тайловый картографический сервис (Tile Service);

• Картографический сервис (Dynamic Service);

Также в качестве параметров модель может использовать контекст картографических сервисов (карту, слой).

#### Инструменты

В качестве инструмента может использоваться один из готовых инструментов или другая модель сервиса.

ГИС-сервер включает более 60 готовых инструментов геообработки, которые можно использовать при создании собственных моделей, см. [Рисунок](#page-20-1) 6.

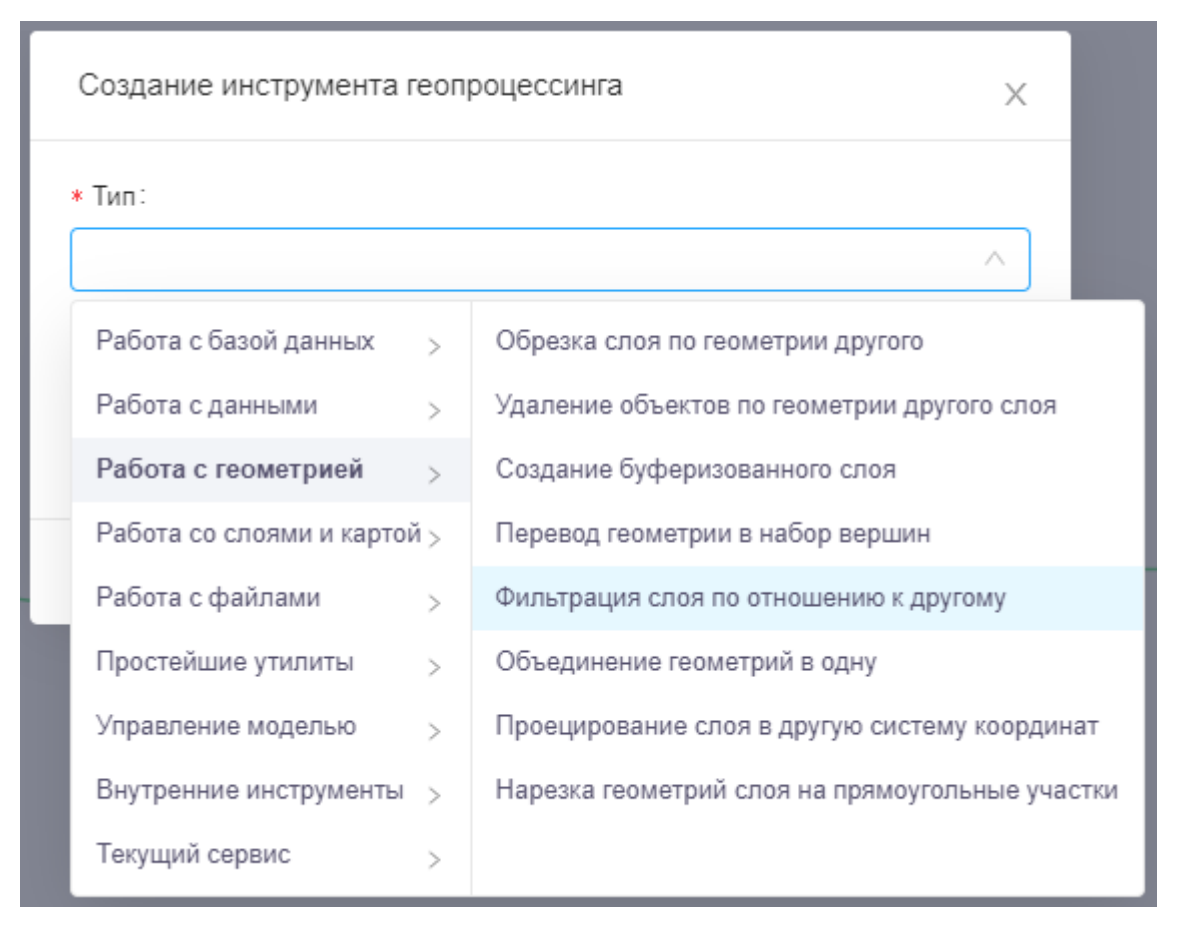

#### Рисунок 6 – Выбор типа инструмента геообработки

<span id="page-20-1"></span>Описание готовых инструментов, которые можно добавить к модели геообработки, приведены в приложении Руководство по публикации ГИС-сервисов в ГИС-сервере.

#### 2.6.3. Сервисы геокодирования

<span id="page-20-0"></span>ГИС-сервер позволяет сформировать сервис геокодирования по картографическому сервису.

В общем случае сервис геокодирования в ГИС-сервере может использоваться не только на адресных данных для сопоставления адресов и координат, но и на любых других данных как универсальный сервис поиска по произвольной текстовой строке.

Функции сервиса геокодирования:

• прямое геокодирование, т. е. нахождение координат и параметров адресного объекта по однострочному значению адреса;

- пакетный режим прямого геокодирования;
- обратное геокодирование, т. е. нахождение параметров адресного объекта по координатам.

При указании строки поиска по адресу можно также задать дополнительные фильтрационные поля, такие как район, город и другие, в зависимости от слоев картографического сервиса, на основе которого сформирован сервис геокодирования.

## 2.6.4. Сервисы сетевого анализа

<span id="page-21-0"></span>ГИС-сервер позволяет обеспечить интеграцию с TrueDrive для публикации сервиса сетевого анализа на основе индексного rotix-файла, сформированного библиотекой ПО [TrueDrive.](http://dte.dataeast.com/)

Индексный rotix-файл может быть построен на основе данных OpenStreetMap, Here или по любым другим данным.

Функции сервиса сетевого анализа:

- поиск маршрута по двум и более точкам;
- построение/расчет области транспортной доступности (service area);

Возможности алгоритма:

- использование иерархии дорог;
- использование ограничений («поворот налево запрещен» и пр.);
- указание точечных/линейных/полигональных барьеров;
- расчет по нескольким правилам (cost/impedance), например кратчайший по расстоянию и оптимальный по времени.

## 2.6.5. Геометрические сервисы

<span id="page-21-1"></span>Геометрический сервис является встроенной возможностью ГИС-сервер и обеспечивает поддержку следующих операций платформы:

- проецирование геометрий из одной системы координат в другую;
- применение дополнительных трансформаций и цепочек трансформаций между системами координат при проецировании или пространственных расчетах;
- расчет расстояний и площадей;
- приведение к геометрии без самопересечений (операция упрощения геометрии);
- топологические операции:
	- o пересечение двух геометрий;
	- o вычитание одной геометрии из другой;
	- o объединение несколько геометрий.

#### 2.6.6. Авторизация и разграничение прав доступа

<span id="page-21-2"></span>В части авторизации и разграничения прав доступа ГИС-сервер обеспечивает:

- авторизацию пользователей по логину/паролю;
- регистрацию пользователей;
- ведение реестра пользователей и групп пользователей;
- ограничение доступа к сервисам на уровне доступных функций, слоев сервиса, полей сервиса;
- ограничение доступа к сервисам на уровне пользователей и групп пользователей:
	- o всем, даже неавторизованным пользователям;
	- o всем авторизованным пользователям;
	- o для пользователей из указанных групп;
	- o для указанных пользователей;
- исключительный доступ только смежным элементам в составе ГИС-сервера (например, только для обращения от сервисов геообработки и сервисов геокодирования)

Хранение сведений о пользователях, группах пользователей и иной связанной служебной информации осуществляется в выбранной базе данных, разрешающей редактирование, в заданных таблицах. При этом пароли пользователей не хранятся ни в открытом, ни в зашифрованном виде – ГИС-сервер хранит только хэш пароля.

#### 2.6.7. Управление сервисами

<span id="page-22-0"></span>Использовать возможности ГИС-сервера можно как посредством API, так и с помощью специализированного веб-приложения CoGIS Server Manager.

CoGIS Server Manager позволяет подготовить сервисы к публикации, управлять их состоянием и параметрами ГИС-сервера. В частности, в веб-приложении доступны следующие возможности:

- просмотр иерархичного каталога сервисов, поиск сервисов;
- добавление или обновление сервисов на основе загружаемых файлов картографических проектов, включая проекты, подготовленные в QGIS;
- переименование, копирование и перенос, удаление существующих сервисов;
- управление состоянием сервисов через изменение параметров веб-доступа, списка возможностей сервиса, параметров кэширования тайлов;
- просмотр и изменение содержимого сервиса;
- просмотр списка пользователей и групп, поиск, создание/редактирование пользователей и групп, включение/исключение пользователя и групп;
- просмотр/изменение общих настроек ГИС-сервера.

## <span id="page-23-1"></span><span id="page-23-0"></span>3. Возможности интеграции

## 3.1.Общий подход к работе с данными в CoGIS

CoGIS позволяет работать с геоданными на четырех независимых уровнях:

- Уровень данных;
- Уровень картографических проектов;
- Уровень сервисов;
- Уровень картографических приложений.

На каждом из уровней CoGIS поддерживает работу с открытыми форматами и протоколами передачи данных, что позволяет при необходимости использовать только часть компонентов платформы и встраивать ГИС в существующий ИТ-ландшафт.

#### 3.1.1. Уровень данных

<span id="page-23-2"></span>CoGIS может использовать в качестве источников данных СУБД PostgreSQL с расширением PostGIS, MS SQL Server или Oracle Database, а также файлы с векторными (Shapefile, GeoPackage) и растровыми (GeoTIFF, ECW, MrSID) данными.

Для работы с БД CoGIS не требует промежуточного программного обеспечения (например, ArcSDE) и создания дополнительных структур данных. Это означает, что изменения в данные (новые таблицы, записи, поля и т. п.) можно вносить в БД с помощью привычного клиентского ПО, например, pgAdmin для PostgreSQL/PostGIS. Кроме того, CoGIS поддерживает созданные на уровне базы данных индексы и геотриггеры.

Таким образом, CoGIS может использовать в качестве источника геоданных существующую БД с уже проработанной внутренней логикой и не требует конвертации накопленных данных в какой-либо специализированный формат.

#### 3.1.2. Уровень картографических проектов

<span id="page-23-3"></span>В самом общем случае, картографический проект определяет то, каким образом будет выглядеть карта при публикации в виде картографического сервиса: состав, порядок, способ отображения и источники данных для слоев. Слои в картографических проектах могут быть растровые и векторные, одиночные и объединенные в группы. Также в проект могут быть добавлены таблицы с данными, не содержащими геометрии объектов, и слои на основе внешних картографических веб-сервисов.

CoGIS позволяет публиковать картографические сервисы на основе файлов картографических проектов в формате QGS, которые создаются в открытом настольном ПО QGIS. Публикация происходит бесшовно– пользователю достаточно перетащить файл проекта в веб-консоль CoGIS Server Manager, и картографический сервис будет опубликован автоматически.

При этом CoGIS поддерживает множество настроек, которые задаются на уровне QGSпроекта в настольном ПО QGIS. Например, определяющий SQL-запрос для слоя, настройки видимости, отношения между объектами через атрибутивное поле, масштабозависимость и различные настройки символики для отображения объектов и т. д. Кроме того, с помощью дополнительных переменных на уровне слоя или проекта в QGIS можно более тонко настроить отображение данных. Например, построить тепловую карту путем

интерполяции значений по выбранной математической функции или включить псевдо 3D в зависимости от высоты или этажности объектов, включить поддержку подтипов (классификация данных, в которой используются подгруппы объектов класса с одинаковыми атрибутами), настроить отношения многие-ко-многим между объектами и др.

Дополнительно, в CoGIS можно опубликовать картографические сервисы на основе KML/KMZ, ECW, MrSID и GeoTIFF-файлов.

Таким образом, CoGIS позволяет использовать для «тяжелых» операций редактирования или оформления данных открытое ПО (настольную ГИС QGIS), а в качестве картографических проектов – файлы в открытых форматах (в том числе, уже используемые и/или создаваемые в рамках существующих бизнес-процессов) без жестких ограничений на их содержание.

#### 3.1.3. Уровень сервисов

<span id="page-24-0"></span>В составе CoGIS имеется собственный ГИС-сервер CoGIS Server, который обеспечивает публикацию сервисов и веб-доступ к ним через REST API. Управление сервисами осуществляется через веб-консоль CoGIS Server Manager, предоставляющую графический интерфейс для публикации ГИС-сервисов и настройки ГИС-сервера.

CoGIS Server поддерживает публикацию следующих типов сервисов:

- Картографические сервисы по спецификациям: ArcGIS Server REST API MapServer10.x и FeatureServer10.x, OGC WMS 1.3.0, WMTS 1.0.0, WFS 2.0.0 или TMS. Публикуемые картографические сервисы могут быть динамическими и тайловыми, с векторными и растровыми слоями. Картографические сервисы позволяют выполнять поиск объектов по строке, предоставлять информацию о выбранном объекте (атрибуты, геометрия, файловые вложения, связанные объекты), отображать выбранную область карты с учетом наложенных на слои SQL-фильтров, выбранной системы координат с перепроецированием «на лету», прав доступа пользователя и пользовательской раскраски, заданной на клиенте, а также обеспечивают создание, редактирование, удаление объектов, вложений и связей между ними. Для тайловых картографических сервисов дополнительно можно гибко настроить параметры формирования тайлового кэша (максимальный размер, масштабный ряд, время жизни и параметры тайлов, области предварительного кэширования), а также при необходимости включить мониторинг изменений в геоданных для автоматического перестроения кэша по факту таких изменений.
- Сервисы геообработки, включая сервисы печати карты. Сервисы геообработки позволяют выполнить анализ и обработку пространственных данных путем использования тех или иных инструментов по заданному алгоритму с передачей параметров между ними. CoGIS Server включает более 60 готовых инструментов геообработки и визуальный редактор для моделирования их применения.
- Сервисы геокодирования. Сервис геокодирования принимает адрес и возвращает координаты соответствующего местоположения, и наоборот, возвращает адрес, ближайший к указанным координатам. Сервисы геокодирования могут использоваться, например, при поиске объектов, создании новых объектов по адресу, в том числе в пакетном режиме, или для автоматического прописывания

адресов у объектов с известными координатами. В общем случае сервис геокодирования в CoGIS Server может использоваться не только на адресных данных для сопоставления адресов и координат, но и на любых других данных как универсальный сервис поиска по произвольной текстовой строке.

- Сервисы сетевого анализа. Сервис сетевого анализа позволяет выполнять поиск оптимальных маршрутов и рассчитывать зоны транспортной доступности. Сервис публикуется при помощи интеграции с TrueDrive. TrueDrive является [отдельным](http://dte.dataeast.com/overview.html) [продуктом компании "Дата Ист"](http://dte.dataeast.com/overview.html) и в базовой версии платформы CoGIS используется частично – только для поиска оптимального маршрута. При необходимости TrueDrive может быть включен в состав CoGIS в полном объеме возможностей.
- Геометрические сервисы. Геометрический сервис является встроенной возможностью CoGIS Server и обеспечивает поддержку следующих операций платформы: проецирование геометрий из одной системы координат в другую (список систем координат не ограничен: достаточно задать описание системы в виде WKT-строки или WKID-идентификатора), расчет расстояний и площадей, упрощение геометрии, топологические операции (пересечение, вычет, объединение геометрий).

Все опубликованные с помощью CoGIS Server сервисы доступны через REST API и могут использоваться как в картографических приложениях, созданных в CoGIS, так и во внешних приложениях.

#### 3.1.4. Уровень картографических приложений

<span id="page-25-0"></span>Конструктор CoGIS позволяет создавать картографические веб-приложения и публиковать их в виде каталога на Портале CoGIS. Перейти к каждому из опубликованных приложений можно как через общий каталог, так и по отдельному URL-адресу.

Картографические веб-приложения, созданные в CoGIS, могут представлять собой как простой просмотрщик геоданных, так и автоматизированные рабочие места с богатым инструментарием. Например, в приложения могут быть добавлены:

- список слоев с легендой с возможностью наложить пространственные и/или атрибутивные фильтры на слои, задать пользовательскую раскраску слоев (в том числе с классификацией по уникальным значениям или диапазонам), настроить прозрачность, видимость и порядок атрибутов, а также выгрузить выбранные объекты слоя в CSV, XSLX и Shape-файл;
- панель быстрого поиска объектов с возможностью настроить слои и поля, по которым будет осуществляться поиск, в том числе указать, что для поиска должен использоваться сервис геокодирования;
- атрибутивная таблица для отображения списка объектов, их сортировки, фильтрации, вывода на печать и выгрузки в файл;
- галерея изображений для просмотра связанных с объектами файлов с возможностью перехода от файла к объекту;
- инструменты создания новых объектов по заданным шаблонам;
- карточки объектов заданной структуры (вкладки, блоки), включая отображение перечня связанных объектов и доступных инструментов по выбранному объекту

(добавить в избранное, приблизить, начать редактирование, сообщить об ошибке, вывести карточку на печать);

- избранное для сохранения списка выбранных объектов, экстентов или состояний карты;
- виджеты со статистикой (диаграммы, графики, таблицы), динамически пересчитываемой в случае внесения изменений в данные;
- кнопки запуска и отображения результатов работы инструментов геообработки, которые могут использовать в качестве параметров, например, объекты или слои текущей карты;
- кнопки для быстрого формирования отчетов по заданным DOCX или XLSX-шаблонам с динамическими полями, заполняемыми сведениями об объектах в текущей карте;
- виджеты на основе JavaScript-плагинов, которые могут вызывать любой внешний инструмент или сервис, или виджеты с использованием HTML-кода для отображения справочной информации и многие другие инструменты.

С помощью Конструтора CoGIS можно не только задать состав данных и инструментов в приложении, но и настроить его внешний вид: цвета и расположение инструментов на карте, вид по умолчанию, логотип.

К созданным приложениям можно гибко настроить доступ. При этом аутентификация может быть с помощью ЕСИА, социальных сетей (ВКонтакте, Одноклассники) и по логину/паролю, заданным для пользователя на ГИС-сервере.

В качестве источников базовых карт (подложек), геоданных, инструментов сетевого анализа, геообработки и геокодирования для добавления к приложениям могут использоваться как сервисы, опубликованные с помощью CoGIS Server, так и сервисы внешних ГИС-систем (Here, Яндекс.Карты, OSM, Google, Esri и др.).

Доступ к опубликованным приложениям также осуществляется через мобильные приложения CoGIS Mobile для iOS и Android.

## <span id="page-26-0"></span>3.2.Интеграция с программным обеспечением ГИС

Одновременное использование всех компонентов CoGIS не является обязательным. Технологии, на которых построена платформа, а также стандарты и протоколы, на основе которых обеспечивается интеграция, позволяют разворачивать ее отдельные компоненты как самостоятельные программные продукты в существующей информационной инфраструктуре организации.

Варианты встраивания отдельных компонентов CoGIS:

- Интеграция с СУБД. CoGIS может использовать в качестве источника данных уже развернутую и функционирующую в организации базу данных (например, базу данных под управлением СУБД PostgreSQL или Microsoft SQL Server).
- Интеграция с серверным ПО. Источником картографических сервисов для создания картографических приложений в CoGIS может стать уже используемый в организации ArcGIS for Server.
- Интеграция с портальными решениями. При наличии на предприятии географических информационных систем и порталов ГИС-сервер CoGIS может

обеспечить публикацию данных и инструментов в виде веб-сервисов, которые будут подключаться в существующие приложения напрямую без использования *Конструктора* CoGIS.

### <span id="page-27-0"></span>3.3.Интеграция с программным обеспечением смежного назначения

Платформа CoGIS может быть интегрирована с учетными, мониторинговыми и иными системами смежного назначения, функционирующими в информационной среде предприятия, например, SharePoint и т.п.

CoGIS может стать источником или поставщиком информации для связанных с геоданными бизнес-процессов.

Взаимодействие может быть реализовано путем прямого сетевого соединения по протоколам HTTP/HTTPS, посредством RESTful сервисов или путем подключения к базам данных и файловым системам средствами операционных систем, на которых выполняются компоненты.

*Примеры реализованных дополнительных сервисов интеграции в дополнение к базовым возможностям платформы:*

- *CoGIS и SharePoint для Муниципального портала «Мой Новосибирск». SharePoint является источником данных по отключениям систем жизнеобеспечения, социальным объектам, наказам избирателей и иным объектам как для публичной части ГИС-портала (информирование жителей), так и для служебной части в задачах, связанных с учетом или анализом геоданных (например, моделирование отключений систем жизнеобеспечения).*
- *CoGIS и веб-сервисы Росреестра для портала «Терраскоп». В составе портала «Терраскоп» реализован инструмент запроса и обработки XML-документов выписок и кадастровых планов территории из Единого реестра недвижимости Росреестра посредством обращения к соответствующим веб-сервисам.*
- *CoGIS и FTP-сервер для нефтяной компании. В CoGIS реализован сервис по обработке файлов с FTP-сервера, содержащих данные от метеостанций по температуре, содержанию химических веществ в воздухе и иным показателям. Сервис обеспечивает обработку и загрузку данных в CoGIS для их последующей визуализации, расчет производных показателей и генерацию уведомлений пользователей в случае превышения заданных норм.*
- *CoGIS и спутниковые средства связи для ЕКС ЯНАО. В составе региональной ГИС ЯНАО реализован сервис синхронизации для мониторинга почтового сервера, на который приходят сообщения со спутниковых телефонов Iridium жителейэскимосов (3000 семей), содержащие информацию об их местоположении или сигнале SOS. Сервис обеспечивает обработку этих сообщений и файловвложений, сохранение их в базу данных и визуализацию на карте в CoGIS.*

#### <span id="page-27-1"></span>3.4. Встраивание инструментов и данных в CoGIS

Помимо интеграции на уровне баз данных и бизнес-логики серверных приложений CoGIS поддерживает несколько простых, но эффективных способов встраивания в собственные приложения элементов внешних систем в виде виджетов:

- на основе JavaScript-плагинов, которые могут вызывать любой внешний инструмент или сервис;
- с использованием HTML-кода для отображения справочной информации.

## <span id="page-29-1"></span><span id="page-29-0"></span>4. Технологии

## 4.1.Общие сведения

Технологии разработки CoGIS соответствуют следующим основным критериям:

- обеспечение высокой производительности и надежности разработанных решений;
- отсутствие ограничений на использование разработанных решений;
- кроссплатформенность.

CoGIS поддерживает размещение в программных средах на операционных системах семейства Linux и Windows (IIS+Kestrel). При этом возможна установка CoGIS как на физических, так и на виртуальных серверах, в том числе в облачной инфраструктуре. Поддерживаются как проприетарные среды виртуализации (например, VMWare), так и среды виртуализации с открытым исходным кодом (например, KVM).

## <span id="page-29-2"></span>4.2.Технологии разработки ГИС-сервера

Ядро ГИС-сервера CoGIS Server написано на C++ 14, что обеспечивает высокую производительность разработанного кода, в том числе за счет возможности прямой работы с памятью и выполнения кода программ непосредственно процессором.

ГИС-сервер поддерживает горизонтальное масштабирование, которое может быть реализовано одним из следующих способов:

- организация многопоточной обработки запросов пользователей на уровне вебсервера путем их распараллеливания по разным потокам в рамках единого процесса;
- организация многопоточной обработки запросов с использованием инфраструктуры веб-сервера (на одном веб-сервере разворачивается несколько веб-сервисов ГИСсервера, для распределения запросов используется организуется логическое распределение запросов по разным веб-сервисам ГИС-сервера);
- балансировка запросов между ГИС-серверами, имеющих одинаковую конфигурацию и доступ к необходимым базам данных для всех серверов.

## <span id="page-29-3"></span>4.3.Технологии разработки веб-приложений CoGIS

Логика верхнего уровня CoGIS написана на .NET Core (C#), ASP.NET Core Web Application и HTML/JavaScript. .NET Core является решением с открытым исходном кодом, поддерживает кроссплатформенное развертывание и, при необходимости, развертывание в Dockerконтейнерах. За счет использования C# обеспечивается высокий уровень надёжности серверной инфраструктуры.

## <span id="page-29-4"></span>4.4.Мобильные приложения CoGIS

Мобильные приложения CoGIS разработаны с использованием нативных стеков разработки: Kotlin и Java для Android, Swift и Objective-C для iOS. Это обеспечивает высокую производительность приложений (собственный нативный код имеет прямой доступ ко всем функциям операционной системы) и положительный пользовательский опыт (UX) за счет прямой интеграции приложений с мобильной операционной системой и оптимизации под экраны устройств.

## <span id="page-30-0"></span>5. Импортонезависимость

CoGIS разработано на территории РФ и полностью принадлежит российской компании. При разработке CoGIS не применялось программное обеспечение и технологии, которые бы накладывали ограничения на использование результатов разработки.

Геоинформационная платформа CoGIS. Правообладатель ООО «Дата Ист».

- Свидетельства о государственной регистрации программ для ЭВМ №2013661485 от 09.12.2013, №2019618881 от 05.07.2019.
- Внесено в Единый реестр российских программ для электронных вычислительных машин и баз данных (рег. номер ПО 3789 от 16.08.2017). [https://reestr.digital.gov.ru/reestr/305139/](https://reestr.digital.gov.ru/reestr/305139/?sphrase_id=1439883)

CoGIS Mobile for Android. Правообладатель ООО «Дата Ист».

- Свидетельство о государственной регистрации программы для ЭВМ №2020615310 от 21.05.2020.
- Внесено в Единый реестр российских программ для электронных вычислительных машин и баз данных (рег. номер ПО 8384 от 30.12.2020). <https://reestr.digital.gov.ru/reestr/309734/>

CoGIS Mobile for iOS. Правообладатель ООО «Дата Ист».

- Свидетельство о государственной регистрации программы для ЭВМ №2020615373 от 22.05.2020.
- <span id="page-30-1"></span>• Внесено в Единый реестр российских программ для электронных вычислительных машин и баз данных (рег. номер ПО 8385 от 30.12.2020). <https://reestr.digital.gov.ru/reestr/309735/>

Список используемых для разработки модулей CoGIS сторонних библиотек приведён в Ошибка! Источник ссылки не найден..

## 6. Полезные ссылки

Больше о платформе можно узнать, перейдя по ссылкам:

- <https://cogis.dataeast.com/> сайт с подробной информацией о продукте.
- <https://cogisdemo.dataeast.com/> демонстрационный портал CoGIS.
- [https://reestr.digital.gov.ru/reestr/305139/](https://reestr.digital.gov.ru/reestr/305139/?sphrase_id=1439883) сведения о CoGIS в Едином реестре российских программ для электронных вычислительных машин и баз данных.
- https://cogis.dataeast.com/ru/solutions/truedrive описание продукта TrueDrive.
- <https://dataeast.com/ru/overview/> сайт компании Дата Ист.

Дополнительную информацию о платформе CoGIS можно получить в следующих документах:

- CoGIS Описание платформы;
- CoGIS Server − Руководство по публикации ГИС-сервисов;
- CoGIS Server − Руководство по установке и настройке;
- CoGIS Server − Руководство по созданию картографических проектов в QGIS;
- CoGIS Portal − Руководство по установке и настройке;
- CoGIS Portal − Руководство по созданию картографических приложений;
- CoGIS Mobile − Руководство по работе в мобильных приложениях.

# <span id="page-32-0"></span>Приложение А – CoGIS как корпоративная ГИС – Система для использования маркшейдерами и геологами нефтедобывающих предприятий

На платформе CoGIS реализована корпоративная система для использования маркшейдерами и геологами нефтедобывающих предприятий при проведении проектноизыскательских и геологоразведочных работ.

CoGIS обеспечивает хранение данных о пробуренных и проектируемых скважинах, а также используется для организации процесса проектирования новых скважин. Платформа позволяет получить полную картину работ на месторождениях, анализировать геоданные в формате 3D и оперативно формировать необходимые отчеты и документацию. С помощью платформы появляется возможность контролировать все стадии бурового процесса с любого настольного компьютера или мобильного устройства.

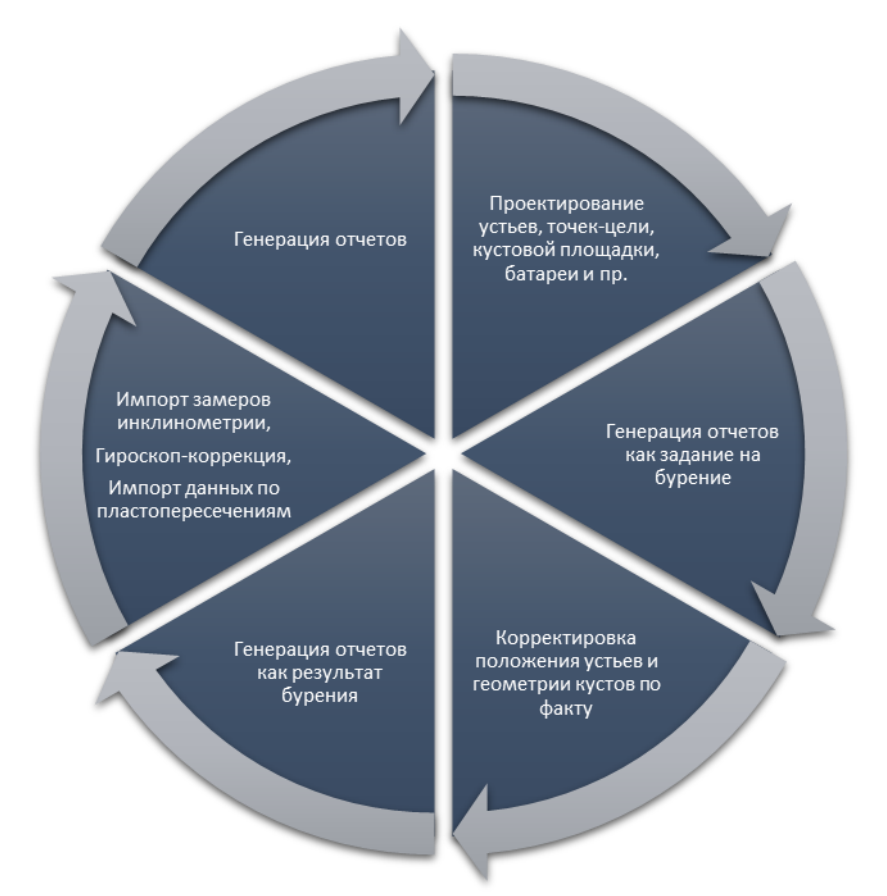

#### Рисунок 7 – Процессы, поддерживаемые платформой CoGIS

Развитая система прав доступа позволяет подключать к процессу управления специалистов разных подразделений:

- Менеджмент предприятия осуществляет общее управление и контроль над процессом проектирования.
- ГИС-специалисты выполняют загрузку и специальную обработку геоданных, управление картографическими проектами, ГИС-сервисами и тематическими картографическими приложениями.
- Маркшейдеры проектируют точки-цели, батареи, кусты, устья и проектные стволы скважин, корректируют координаты устьев и батарей по результатам полевых

измерений, выполняют построение геометрии стволов по результатам измерения инклинометрии и гироскопа и операции гироскоп-коррекции, выполняют 3D-анализ данных бурения, создают документы и отчеты на каждом этапе обработки.

Проведение любых операций с данными сопровождается их автоматической проверкой и сохранением истории изменений.

# <span id="page-34-0"></span>Приложение Б – CoGIS как региональная ГИС – Единая картографическая система Ямало-Ненецкого автономного округа (ЕКС ЯНАО)

ЕКС ЯНАО является совместным проектом органов власти автономного округа и представляет собой реализованный на основе CoGIS региональный портал для навигации по социальным и информационным сервисам.

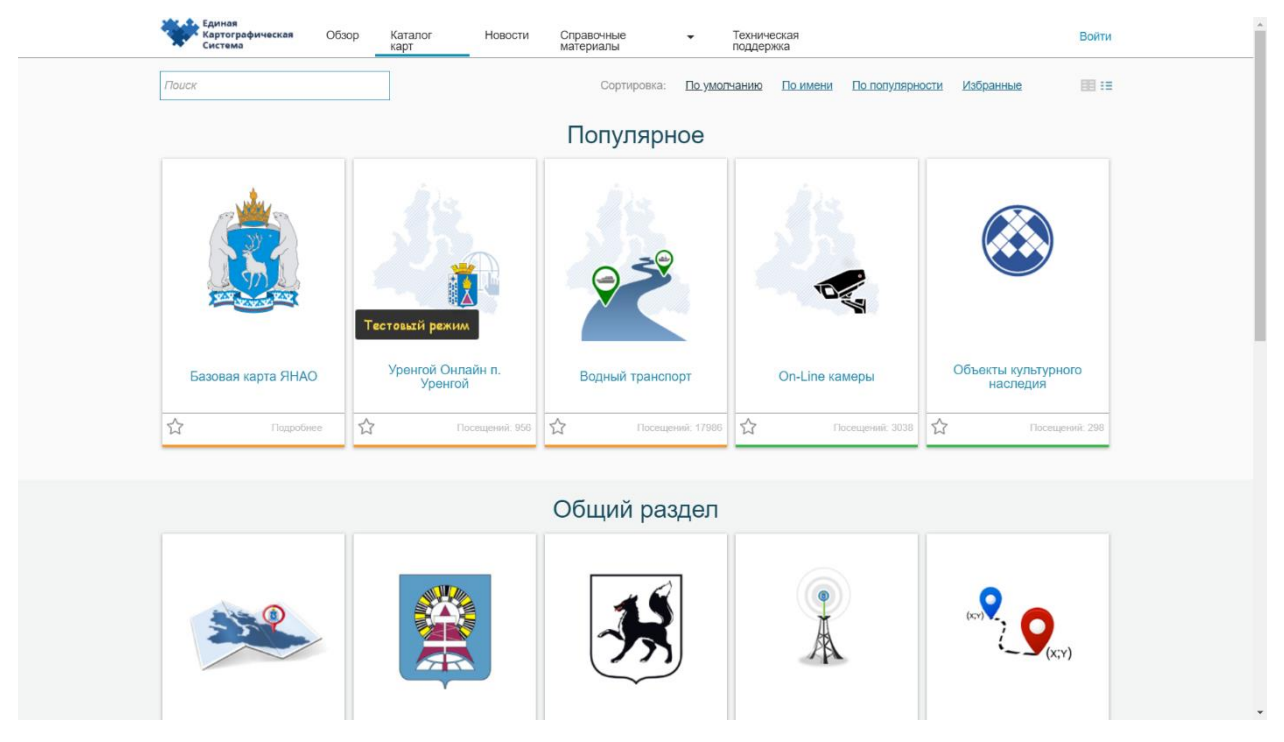

Рисунок 8 – Каталог карт ЕКС ЯНАО

Согласно Постановлению Правительства ЯНАО от 13 апреля 2015 года N 312-П «О единой картографической системе Ямало-Ненецкого автономного округа» ЕКС ЯНАО введена в эксплуатацию и предназначена для формирования единого геоинформационного пространства на территории автономного округа, отвечающего современным требованиям и обеспечивающего потребности исполнительных органов государственной власти автономного округа и органов местного самоуправления муниципальных образований в автономном округе, организаций и граждан в пространственных данных и межведомственном информационном взаимодействии.

Для населения ЕКС ЯНАО предоставляет доступ к социально-значимой информации в картографическом представлении, а для органов власти обеспечивает дополнительный канал информирования населения и позволяет организовать межведомственное взаимодействие.

Основные блоки задач, решаемые с помощью системы: мониторинг лесных пожаров, мониторинг ледовой обстановки, обеспечение работы единой диспетчерской службы г. Салехарда, мониторинг лесохозяйственной деятельности, планирование и заказ космической съемки.

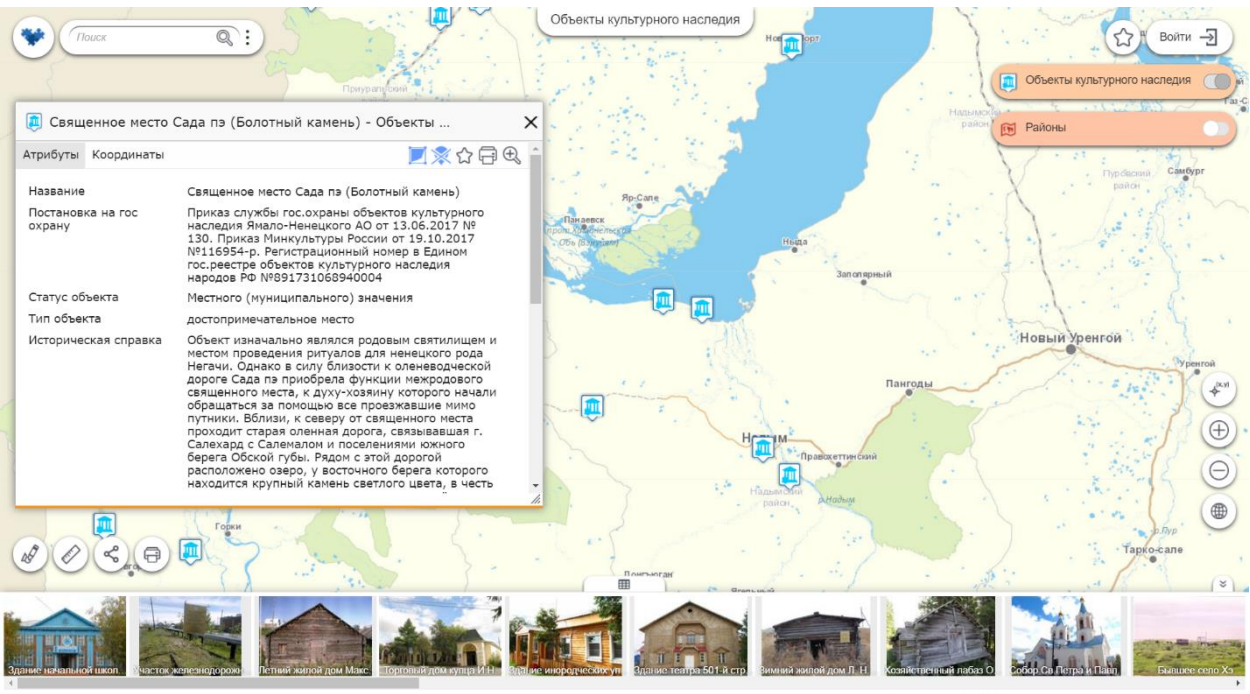

#### Рисунок 9 – Карта объектов культурного наследия ЕКС ЯНАО

Статистика работы ЕКС:

- 700 зарегистрированных пользователей;
- Более 2000 ежедневных посещений портала;
- Карта зимников Ямала запрашивалась через портал более 4,5 тысяч раз.

Ссылка на портал ЕКС ЯНАО: [http://xn--80atti9b.xn--80aze9d.xn--p1ai/eks/catalog](http://карты.янао.рф/eks/catalog)

# <span id="page-36-0"></span>Приложение В – CoGIS как муниципальная ГИС – Муниципальный портал «Мой Новосибирск»

Муниципальный портал «Мой Новосибирск» – реализованный на базе CoGIS геоинформационный портал, содержащий информацию об объектах городской инфраструктуры, отключениях систем жизнеобеспечения города и сообщениях жителей о проблемах в городском хозяйстве.

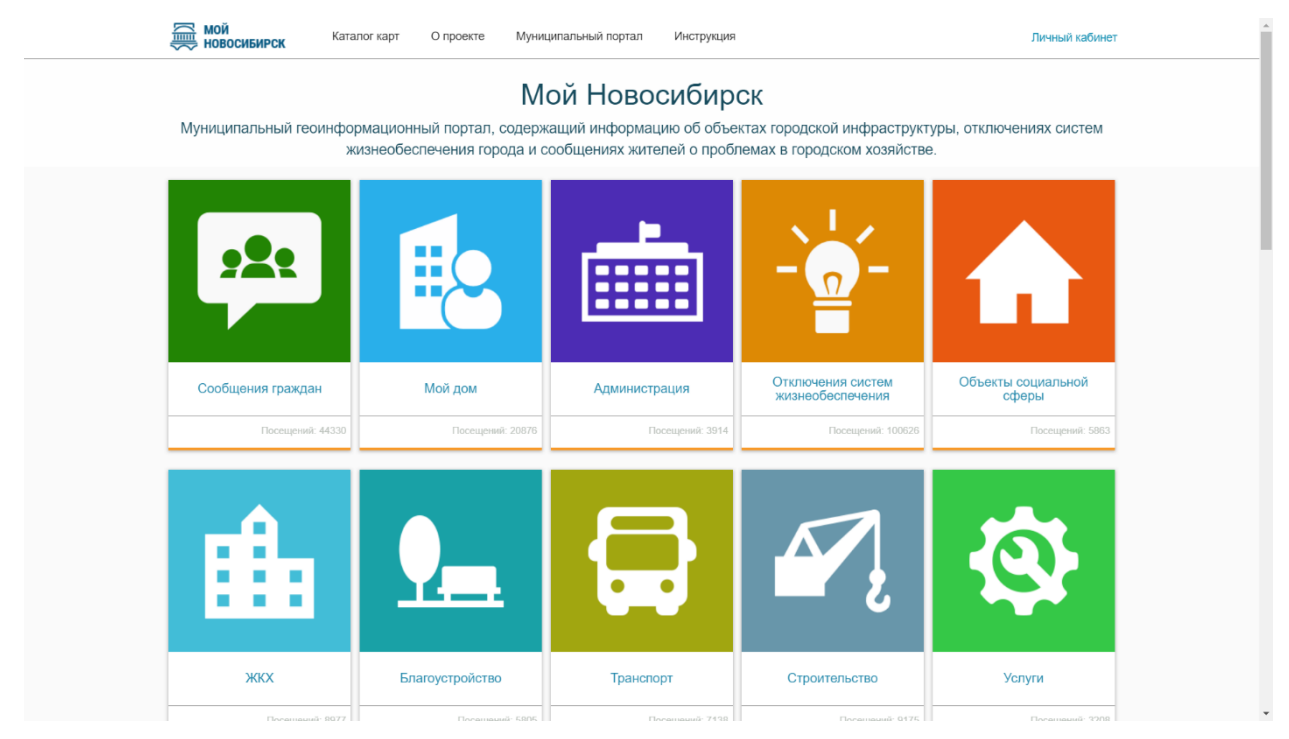

Рисунок 10 – Каталог карт портала «Мой Новосибирск»

Портал предоставляет городским властям площадку для взаимодействия с гражданами по вопросам, связанным с организацией комфортной городской среды, а именно:

- управление городским хозяйством;
- учет плановых и аварийных земельных работ;
- содержание, текущий капитальный ремонт дорог;
- моделирование отключений систем жизнеобеспечения;
- управление наружной рекламой;
- учет муниципального имущества;
- учет захоронений;
- ведение реестра накопления отходов.

Работая с порталом, граждане получают актуальную информация о городских объектах и их состоянии, возможность обратиться с проблемой или вопросом и оперативно получить обратную связь, а городские власти получают инструменты для учета объектов и упрощения координации работы городских служб.

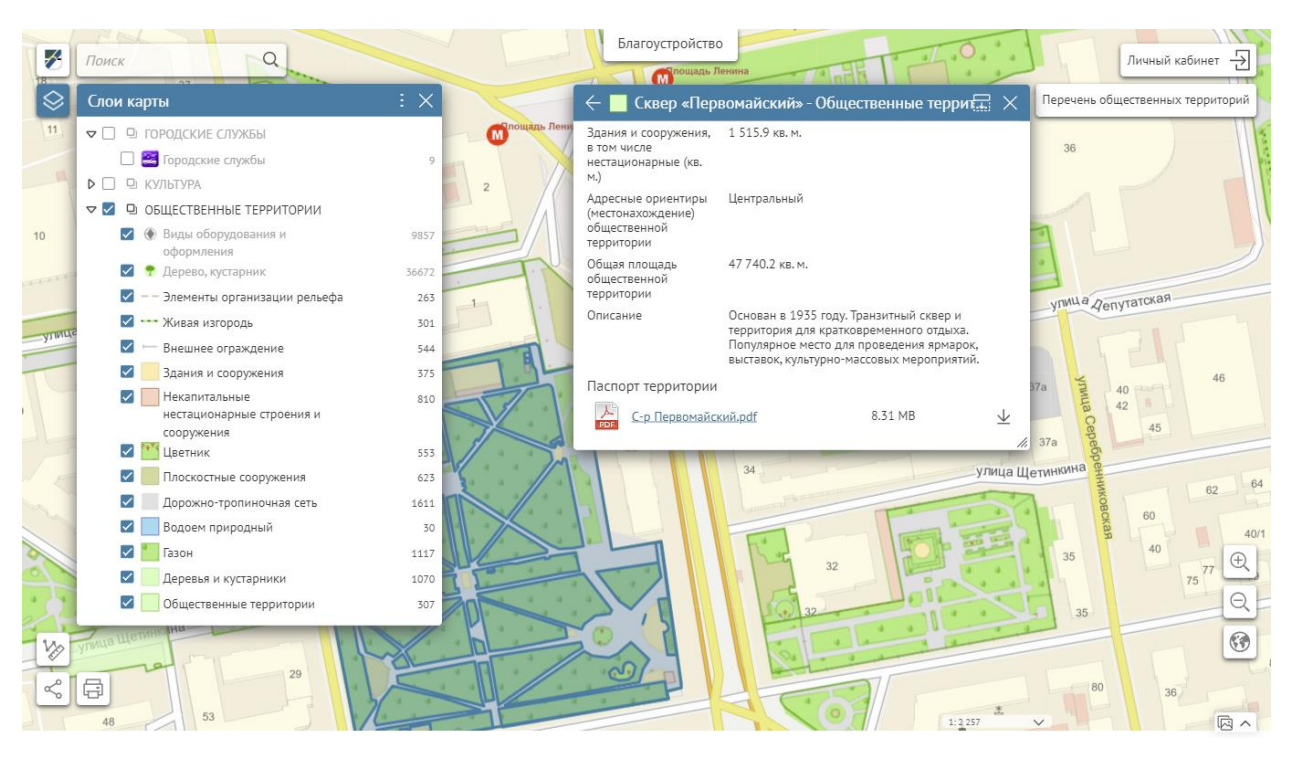

Рисунок 11 – Интерактивная карта «Общественных территорий Новосибирска»

Статистика работы портала:

- Более 250 000 посещений карт, опубликованных на портале за время работы;
- Более 1 млн посещений портала «Мой Новосибирск».

Ссылка на муниципальный портал «Мой Новосибирск»:<https://map.novo-sibirsk.ru/portal>

# <span id="page-38-0"></span>Приложение Г – CoGIS как муниципальная или региональная ГИС – Портал «Терраскоп»

Портал «Терраскоп» – реализованный на базе CoGIS геоинформационный портал, обеспечивающий управление территорией и недвижимым имуществом.

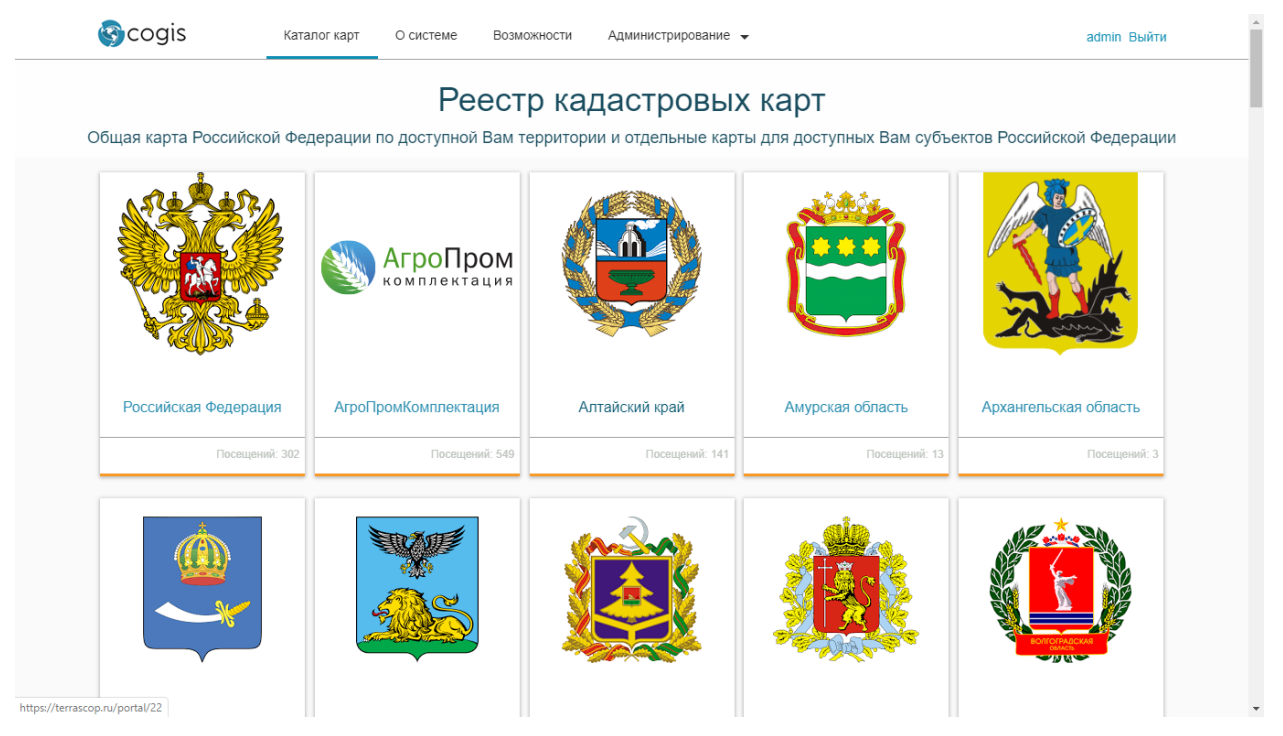

#### Рисунок 12 – Геоинформационный портал «Терраскоп» с кадастровыми картами субъектов РФ и муниципальных образований

«Терраскоп» может использоваться как органами власти и местного самоуправления, так и коммерческими организациями. С помощью «Терраскопа» пользователи могут создать кадастровую карту на интересующую территорию – региона, муниципалитета или произвольную область, в зависимости от расположения ресурсов, управление которыми требуется обеспечить.

Кадастровые карты представляют собой картографические веб-приложения, позволяющие:

- Загрузить данные об объектах недвижимости (земельные участки, здания, строения, сооружения, объекты незавершенного строительства, территориальные зоны и зоны с особыми условиями использования территории, кадастровые кварталы и районы) из Единого государственного кадастра недвижимости и Единой информационной системы ФНС России;
- Посмотреть загруженные данные на единой картографической основе;
- Построить аналитические тематические карты и отчеты об объектах недвижимости по различным кадастровым показателям:
	- o виды разрешенного использования;
	- o категории земель;
	- o кадастровая стоимость земельных участков;

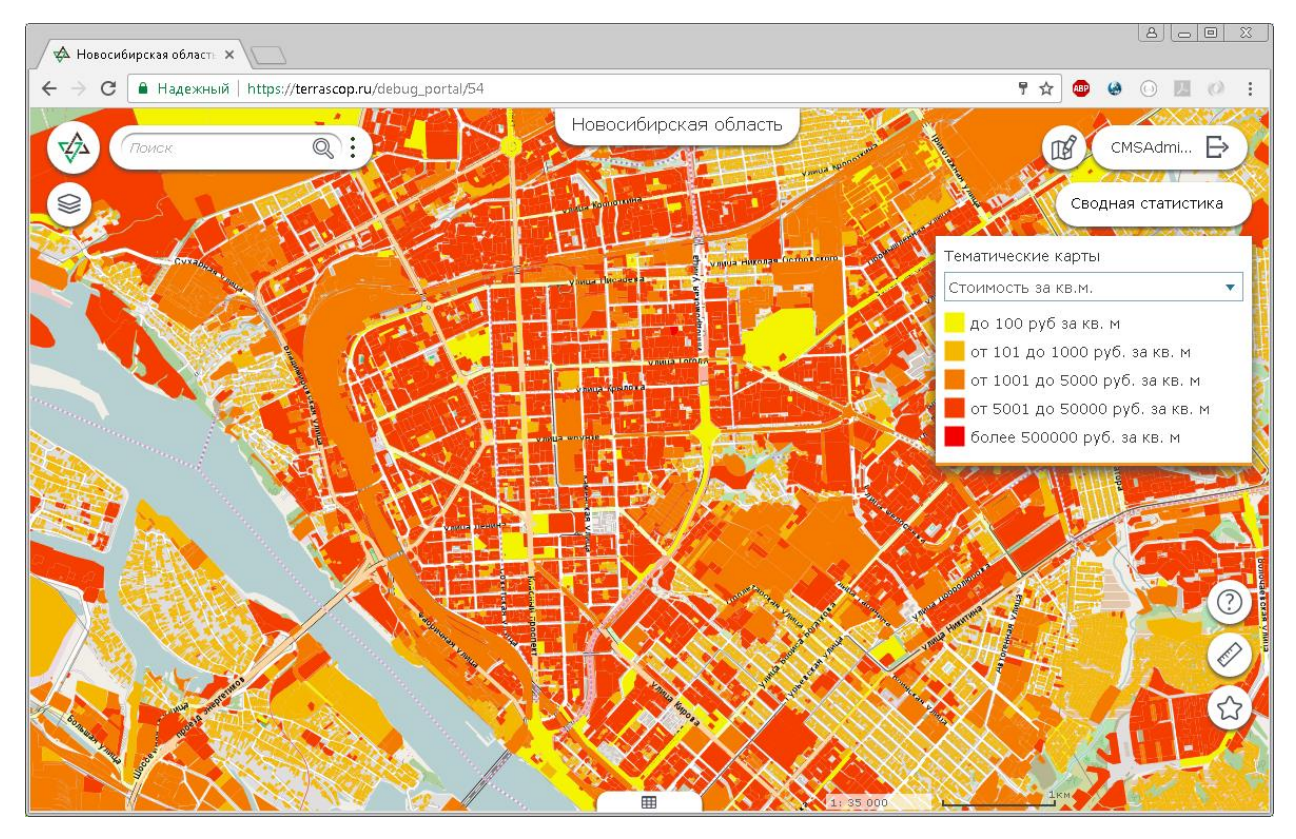

Рисунок 13 – Пример тематической карты по кадастровой стоимости земельных участков

- Проанализировать данные с точки зрения вовлеченности в налоговый оборот:
	- o выявить объекты недвижимости без зарегистрированных прав;
	- o выявить объекты недвижимости, сведения о которых отсутствуют в Единой информационной системе ФНС;
	- o построить сводные отчеты по территории о несовпадениях налогового и кадастрового учета.

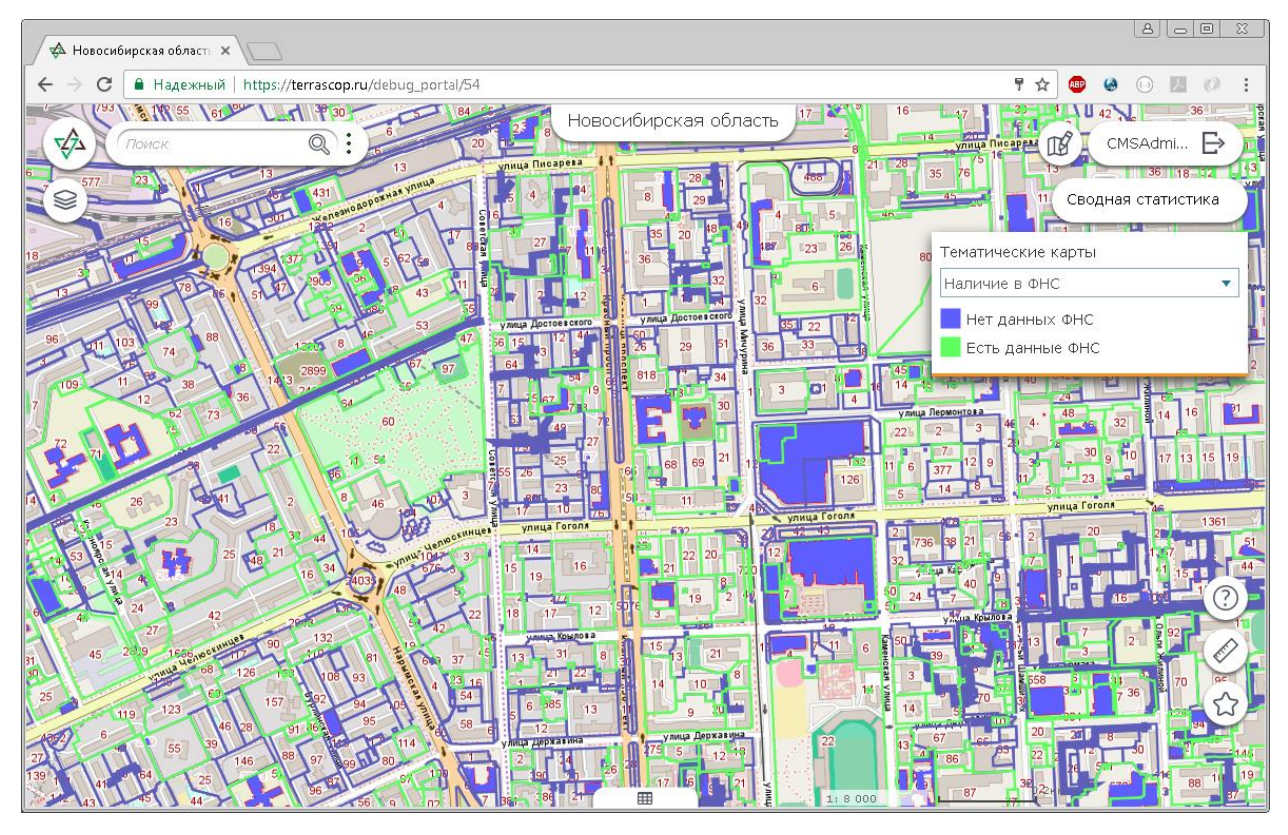

Рисунок 14 – Пример тематической карты объектов недвижимости с точки зрения наличия сведений о них в ФНС

| 8 0 0<br>$\infty$<br>√ Красноярский край<br>$\times$                                    |                                                                                                    |                   |                   |                  |                      |                                                        |
|-----------------------------------------------------------------------------------------|----------------------------------------------------------------------------------------------------|-------------------|-------------------|------------------|----------------------|--------------------------------------------------------|
| <sup>■</sup> Надежный   https://terrascop.ru/debug_portal/24#<br>C<br>☆<br>$\leftarrow$ |                                                                                                    |                   |                   |                  |                      |                                                        |
| फ्रै<br>Поиск                                                                           |                                                                                                    |                   | Красноярский край |                  |                      | $\mathbb{R}$<br>CMSAdmi $\overrightarrow{\rightarrow}$ |
|                                                                                         | Сводная статистика                                                                                      |                   |                   |                  | $\bigoplus$ $\times$ | Сводная статистика                                     |
|                                                                                         | Несовпадение кадастрового и налогового учета                                                            |                   |                   |                  |                      |                                                        |
|                                                                                         |                                                                                                    | Земельные участки |                   | окс              |                      | чатические карты                                       |
|                                                                                         |                                                                                                    | Росреестр         | OHC               | Росреестр        | <b>OHC</b>           | іберите слои                                           |
|                                                                                         | Стоимость, млн. руб.                                                                                    | 5725.52           | 1185.41           | 2848.81          | 109.89               |                                                        |
|                                                                                         | Количество<br>Площадь, млн. кв.м.                                                                       | 15600<br>10110.55 | 4322<br>101.55    | 2877<br>0.31     | 184<br>0.02          |                                                        |
|                                                                                         | Геокодирование                                                                                          |                   |                   |                  |                      |                                                        |
|                                                                                         | 0201003<br>Земельные участки. Кадастровая стоимость, млн.руб                                            |                   |                   |                  |                      |                                                        |
|                                                                                         | Полигоны (3211.24 млн.руб)<br>Геокодированные точки (2512.42 млн.руб)<br>Без адреса (1.86 млн.руб)<br>? |                   |                   |                  |                      |                                                        |
| $0^{\circ}$                                                                             | Земельные участки. Количество<br>$\overline{\phantom{a}}$                                               |                   |                   |                  |                      |                                                        |
|                                                                                         |                                                                                                    | Ħ                 | 0201002           | $\sqrt{11}35000$ |                      | 답.<br>1 <sub>KM</sub>                                  |

Рисунок 15 – Пример статистического отчета о несовпадении данных налогового и кадастрового учета

Ссылка на портал «Терраскоп»: <https://terrascop.ru/portal/catalog>